# **C200HW-PRT21**

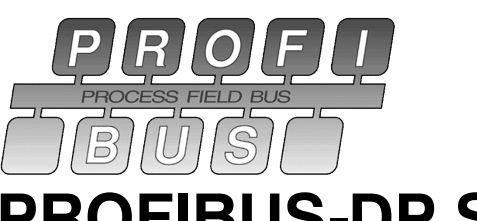

**PROFIBUS-DP Slave Unit** 

# **Operation Manual**

Produced February 2000

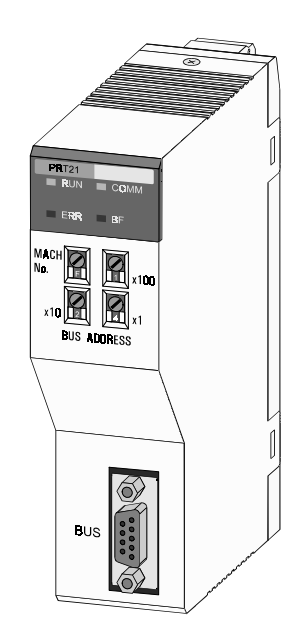

# **Notice:**

OMRON products are manufactured for use according to proper procedures by a qualified operator and only for the purposes described in this manual.

The following conventions are used to indicate and classify precautions in this manual. Always consult the information provided with them. Failure to heed precautions can result in injury to people or damage to the product.

**/!\DANGER** Indicates information that, if not heeded, is likely to result in loss of life or serious injury.

**∕!∖WARNING** Indicates information that, if not heeded, could possibly result in loss of life or serious injury.

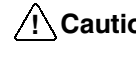

 $\sqrt{1}$  Caution Indicates a potentially hazardous situation which, if not avoided, may result in minor or moderate injury, or property damage.

## **OMRON Product References**

All OMRON products are capitalised in this manual. The word "Unit" is also capitalised when it refers to an OMRON product, regardless of whether or not it appears in the proper name of the product.

The abbreviation "Ch", which appears in some displays and on some OMRON products, often means "word" and is abbreviated "Wd" in documentation in this sense.

The abbreviation "PLC" means Programmable Logic Controller and is not used as an abbreviation for anything else.

### **Visual Aids**

The following headings appear in the left column of the manual to help you locate different types of information.

- Note Indicates information of particular interest for efficient and convenient operation of the product.
- 1, 2, 3... Indicates lists of one sort or another, such as procedures, checklists, etc.

### © OMRON, 2000

All rights reserved. No part of this publication may be reproduced, stored in a retrieval system, or transmitted, in any form, or by any means, mechanical, electronic, photocopying, recording, or otherwise, without the prior written permission of OMRON.

No patent liability is assumed with respect to the use of the information contained herein. Moreover, because OMRON is constantly striving to improve its high-quality products, the information contained in this manual is subject to change without notice. Every precaution has been taken in the preparation of this manual. Nevertheless, OMRON assumes no responsibility for errors or omissions. Neither is any liability assumed for damages resulting from the use of the information contained in this publication.

# **TABLE OF CONTENTS**

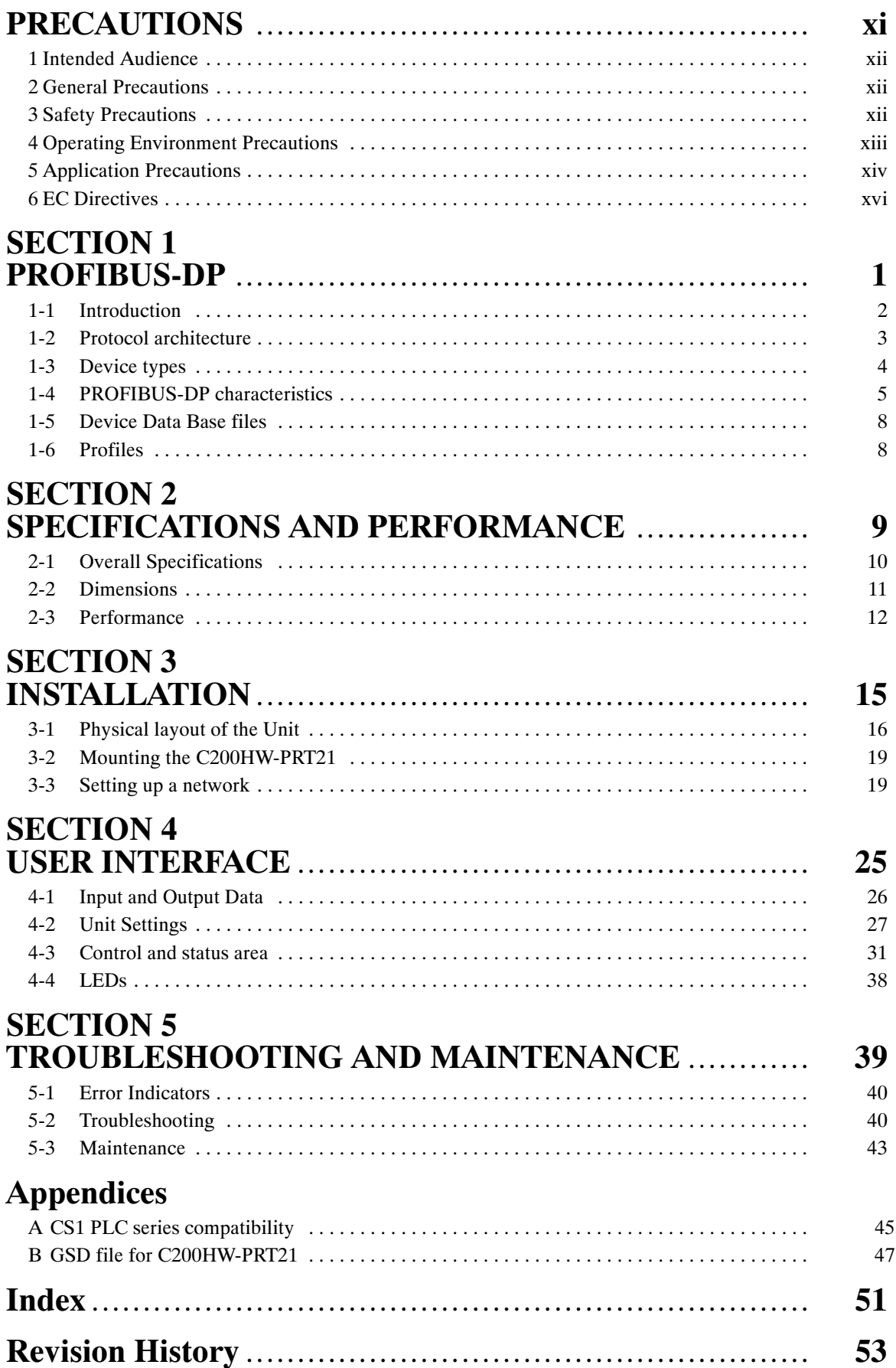

# **About this Manual:**

This manual describes the installation and operation of the C200HW-PRT21 PROFIBUS-DP Slave Unit and includes the sections described below.

Please read this manual carefully and be sure you understand the information provided before attempting to install and operate the PROFIBUS-DP Slave Unit. Be sure to read the precautions provided in the following section.

**Section 1** gives a brief description of PROFIBUS-DP.

**Section 2** describes the installation of the C200HW-PRT21.

Section 3 describes the overall specifications and the communication performance of the Unit.

Section 4 describes the interface with the user.

Section 5 describes the troubleshooting procedures and maintenance operations.

/\WARNING Failure to read and understand the information provided in this manual may result in personal injury or death, damage to the product, or product failure. Please read each section in its entirety, and be sure you understand the information provided in the section and related sections before attempting any of the procedures or operations given.

# **PRECAUTIONS**

This section provides general precautions for using the PROFIBUS-DP Slave Units, Programmable Controllers, and related devices.

The information contained in this section is important for the safe and reliable application of the PROFIBUS-DP Slave Units. You must read this section, and understand the information contained, before attempting to set up or operate a PROFIBUS-DP Slave Unit and PLC system.

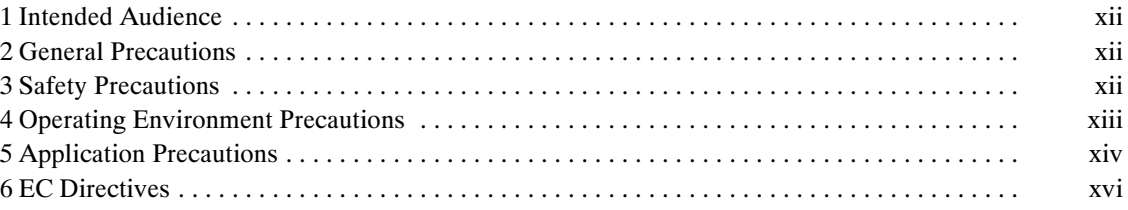

#### 1 **Intended Audience**

This manual is intended for the following personnel, who must also have knowledge of electrical systems (an electrical engineer or the equivalent).

1

- Personnel in charge of installing FA systems.
- Personnel in charge of designing FA systems.
- Personnel in charge of managing FA systems and facilities.

#### $\mathbf{2}$ **General Precautions**

The user must operate the product according to the performance specifications described in the operation manuals.

Before using the product under conditions which are not described in the manual or applying the product to nuclear control systems, railroad systems, aviation systems, vehicles, combustion systems, medical equipment, amusement machines, safety equipment, and other systems, machines and equipment that may have a serious influence on lives and property if used improperly, consult your OMRON representative.

Make sure that the ratings and performance characteristics of the product are sufficient for the systems, machines, and equipment, and be sure to provide the systems, machines, and equipment with double safety mechanisms.

This manual provides information for installing and operating OMRON PROFIBUS-DP Slave Units. Be sure to read this manual before operation and keep this manual close at hand for reference during operation.

 $\sqrt{N}$  WARNING It is extremely important that a PLC, and all PLC Units, be used for the specified purpose and under the specified conditions, especially in applications that can directly or indirectly affect human life. You must consult with your OMRON representative before applying a PLC system to the above mentioned applications.

#### 3 **Safety Precautions**

/\ WARNING The CPU Unit refreshes I/O even when the program is stopped (i.e., even in PROGRAM mode). Confirm safety thoroughly in advance before changing the status of any part of memory allocated to I/O Units, Special I/O Units, or CPU Bus Units. Any changes to the data allocated to any Unit may result in unexpected operation of the loads connected to the Unit. Any of the following operation may result in changes to memory status.

- Transferring I/O memory data from a Programming Device to the CPU Unit.
- Changing present values in memory with a Programming Device.
- Force-setting/-resetting bits with a Programming Device.
- Transferring I/O memory files from a Memory Card or EM file memory to the CPU Unit.
- Transferring I/O memory from a host computer or from another PLC on a network.

 $\sqrt{!}$  WARNING Do not attempt to take any Unit apart while the power is being supplied. Doing so may result in electric shock.

 $\sqrt{!}$  WARNING Do not touch any of the terminals or terminal blocks while the power is being supplied. Doing so may result in electric shock.

- $\sqrt{N}$  WARNING Do not attempt to disassemble, repair, or modify any Units. Any attempt to do so may result in malfunction, fire, or electric shock.
- /! WARNING Do not touch the Power Supply Unit while power is being supplied or immediately after power has been turned off. Doing so may result in electric shock.
	- /! Caution Execute online edit only after confirming that no adverse effects will be caused by extending the cycle time. Otherwise, the input signals may not be readable.
	- **⁄!∖Caution** Confirm safety at the destination node before transferring a program to another node or changing contents of the I/O memory area. Doing either of these without confirming safety may result in injury.
	- **⁄!∖Caution** Tighten the screws on the terminal block of the AC Power Supply Unit to the torque specified in the operation manual. Loose screws may result in burning or malfunction.

#### 4 **Operating Environment Precautions**

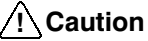

Do not operate the control system in the following locations:

- Locations subject to direct sunlight.
- Locations subject to temperatures or humidity outside the range specified in the specifications.
- Locations subject to condensation as the result of severe changes in temperature.
- Locations subject to corrosive or flammable gases.
- Locations subject to dust (especially iron dust) or salts.
- Locations subject to exposure to water, oil, or chemicals.
- Locations subject to shock or vibration.

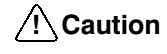

Take appropriate and sufficient countermeasures when installing systems in the following locations:

- Locations subject to static electricity or other forms of noise.
- Locations subject to strong electromagnetic fields.
- Locations subject to possible exposure to radioactivity.
- Locations close to power supplies.
- **⁄!∖Caution**

The operating environment of the PLC System can have a large effect on the longevity and reliability of the system. Improper operating environments can lead to malfunction, failure, and other unforeseeable problems with the PLC System. Be sure that the operating environment is within the specified conditions at installation and remains within the specified conditions during the life of the system.

#### **Application Precautions** 5

Observe the following precautions when using the PROFIBUS-DP Slave Units or the PLC.

- $\sqrt{!}$  WARNING Failure to abide by the following precautions could lead to serious or possibly fatal injury. Always heed these precautions.
	- Always ground the system with 100 ( or less when installing the system, to protect against electrical shock.
	- Always turn off the power supply to the PLC before attempting any of the following. Performing any of the following with the power supply turned on may lead to electrical shock:
		- Mounting or removing any Units (e.g., I/O Units, CPU Unit, etc.) or memory cassettes.
		- Assembling any devices or racks.
		- Connecting or disconnecting any connectors, cables or wiring.
		- Setting DIP switches or rotary switches.
	- $\sqrt{!}$  Caution

Failure to abide by the following precautions could lead to faulty operation of the PLC or the system, or could damage the PLC or PLC Units. Always heed these precautions.

- Fail-safe measures must be taken by the customer to ensure safety in the event of incorrect, missing, or abnormal signals caused by broken signal lines, momentary power interruptions, or other causes.
- Interlock circuits, limit circuits, and similar safety measures in external circuits (i.e., not in the Programmable Controller) must be provided by the customer.
- . If the I/O Hold Bit is turned ON, the outputs from the PLC will not be turned OFF, and will maintain their previous status when the PLC is switched from RUN or MONITOR mode to PROGRAM mode. Make sure that the external loads will not produce dangerous conditions when this occurs. (When operation stops for a fatal error, including those produced with the FALS instruction, all outputs from Output Unit will be turned OFF, and only the internal output status will be maintained.)
- . Use the Units only with the power supplies and voltages specified in the operation manuals. Other power supplies and voltages may damage the Units.
- Take appropriate measures to ensure that the specified power with the rated voltage and frequency is supplied. Be particularly careful in places where the power supply is unstable. An incorrect power supply may result in malfunction.
- . Install external breakers and take other safety measures against short-circuiting in external wiring. Insufficient safety measures against short-circuiting may result in burning.
- Do not apply voltages exceeding the rated input voltage to Input Units. The Input Units may be destroyed.
- Do not apply voltages exceeding the maximum switching capacity to Output Units. The Output Units may be destroyed.
- Always disconnect the LG terminal when performing withstand voltage tests.
- . Install the Units properly as specified in the operation manuals. Improper installation of the Units may result in malfunction.
- Be sure that all the mounting screws, terminal screws, and cable connector screws are tightened to the torque specified in the relevant manuals. Incorrect tightening torque may result in malfunction.

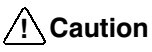

- Leave the label attached to the Unit when wiring. Removing the label may result in malfunction if foreign matter enters the Unit.
	- Remove the label after the completion of wiring to ensure proper heat dissipation. Leaving the label attached may result in malfunction.
	- . Use crimp terminals for wiring. Do not connect bare stranded wires directly to terminals. Connection of bare stranded wires may result in burning.
	- . Wire all connections correctly. Double-check all wiring and switch settings before turning on the power supply. Incorrect wiring may result in burning.
	- Mount Units only after checking terminal blocks and connectors completely.
	- Be sure that the terminal blocks, Memory Units, expansion cables, and other items with locking devices are properly locked into place. Improper locking may result in malfunction.
	- Check switch settings, the contents of the DM Area, and other preparations before starting operation. Starting operation without the proper settings or data may result in an unexpected operation.
	- Check the user program for proper execution before actually running it on the Unit. Not checking the program may result in an unexpected operation.
	- Confirm that no adverse effect will occur in the system before attempting any of the following. Not doing so may result in an unexpected operation.
		- Changing the operating mode of the PLC.
		- Force-setting/force-resetting any bit in memory.
		- Changing the present value of any word or any set value in memory.
	- Resume operation with a new CPU Unit only after transferring the contents of the DM Area, HR Area, and other data required for resuming operation to the new Unit. Not doing so may result in an unexpected operation.
	- Do not pull on the cables or bend the cables beyond their natural limit. Doing either of these may break the cables.
	- . Do not place objects on top of the cables or other wiring lines. Doing so may break the cables.
	- When replacing parts, be sure to confirm that the rating of a new part is correct. Not doing so may result in malfunction or burning.
	- Before touching a Unit, be sure to first touch a grounded metallic object in order to discharge any static built-up. Not doing so may result in malfunction or damage.
	- Do not touch circuit boards or the components mounted to them with your bare hands. There are sharp leads and other parts on the boards that may cause injury if handled improperly.
	- . Provide proper shielding when installing in the following locations:
		- Locations subject to static electricity or other sources of noise.
		- Locations subject to strong electromagnetic fields.
		- Locations subject to possible exposure to radiation.
		- Locations near power supply lines.
	- Do not attempt to take any Units apart, to repair any Units, or to modify any Units in any way.

#### **EC Directives** 6

#### **Applicable Directives**  $6 - 1$

- EMC Directives
- Low Voltage Directive

#### $6 - 2$ **Concepts**

### **EMC Directives**

OMRON devices that comply with EC Directives also conform to the related EMC standards so that they can be more easily built into other devices or the overall machine. The actual products have been checked for conformity to EMC standards (see the following note). Whether the products conform to the standards in the system used by the customer, however, must be checked by the customer.

EMC-related performance of the OMRON devices that comply with EC Direc-tives will vary depending on the configuration, wiring, and other conditions of the equipment or control panel on which the OMRON devices are installed. The customer must, therefore, perform the final check to confirm that devices and the overall machine conform to EMC standards.

**Note** Applicable EMC (Electromagnetic Compatibility) standards are as follows:

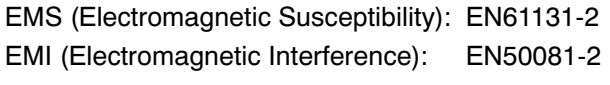

(Radiated emission: 10-m regulations)

#### **Low Voltage Directive**

Always ensure that devices operating at voltages of 50 to 1,000 VAC, and 75 to 1,500 VDC meet the required safety standards for the PLC (EN61131-2).

#### $6 - 3$ **Conformance to EC Directives**

The C200H- and CS1-series PLCs comply with EC Directives. To ensure that the machine or device in which the PLC is used complies with EC Directives, the PLC must be installed as follows:

- $1, 2, 3...$ 1. The PLC must be installed within a control panel.
	- 2. You must use reinforced insulation or double insulation for the DC power supplies used for the communications power supply and I/O power supplies.
	- 3. OMRON PLCs complying with EC Directives also conform to the Common Emission Standard (EN50081-2). Radiated emission characteristics (10-m regulations) may vary depending on the configuration of the control panel used, other devices connected to the control panel, wiring, and other conditions. You must therefore confirm that the overall machine or equipment complies with EC Directives.

# **SECTION 1** PROFIBUS-DP

This section gives a brief description of PROFIBUS-DP.

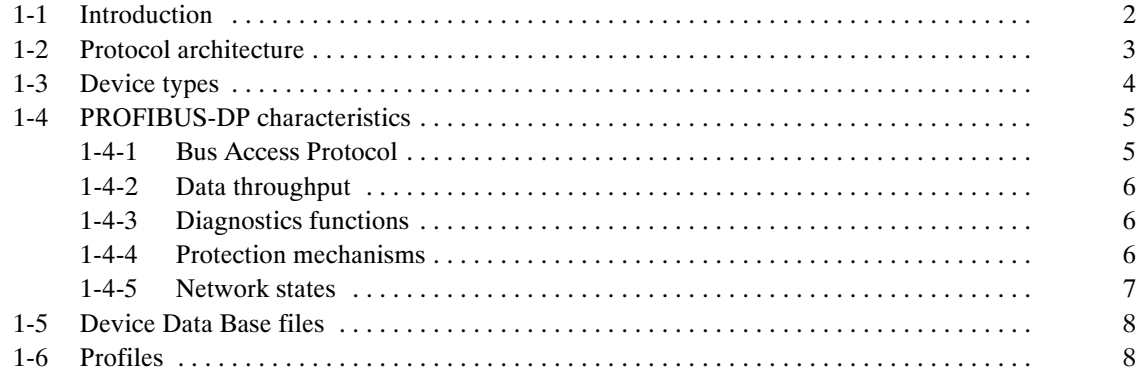

#### Introduction  $1 - 1$

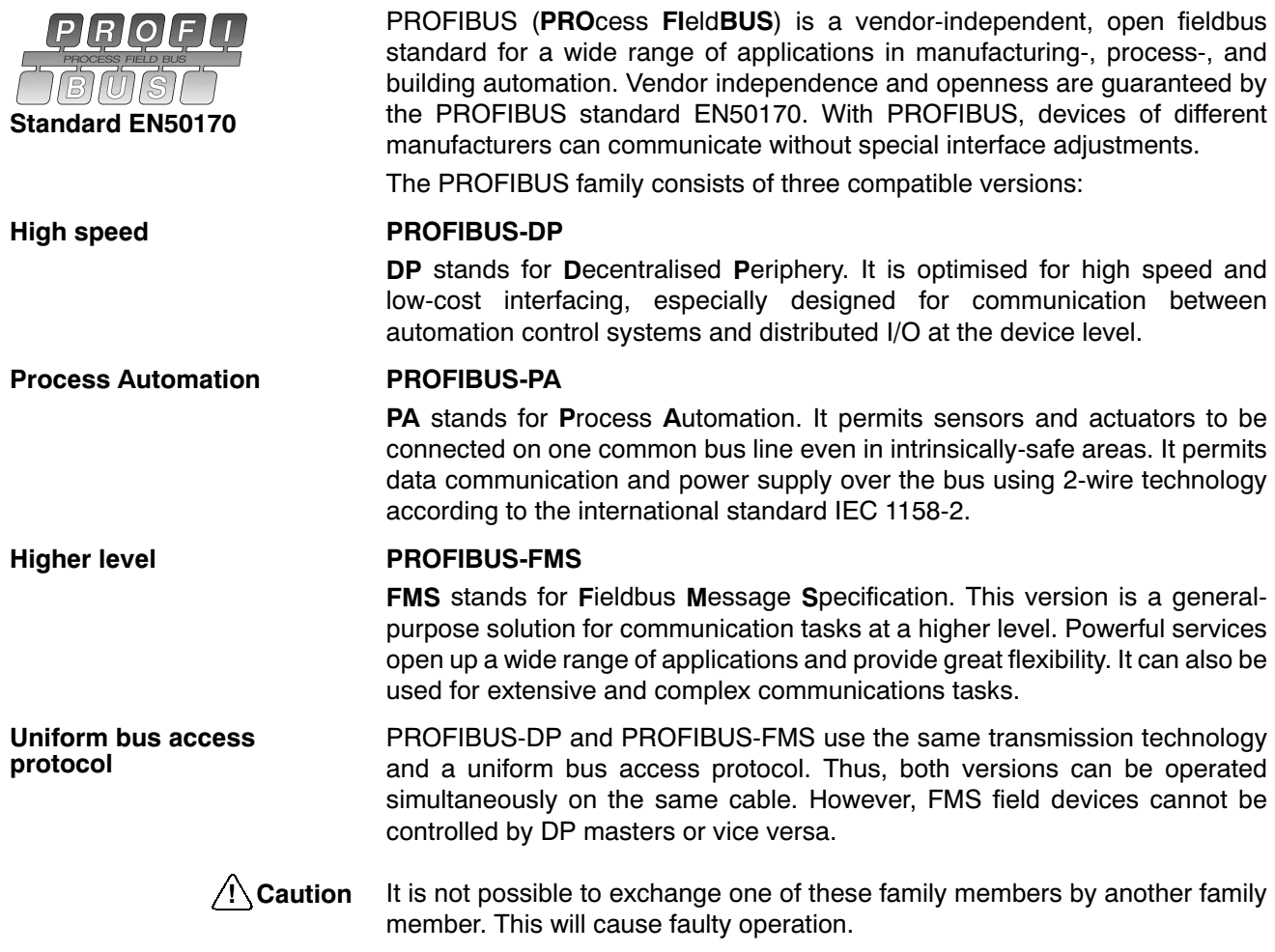

The remainder of this Operation Manual only describes PROFIBUS-DP.

#### **Protocol architecture**  $1-2$

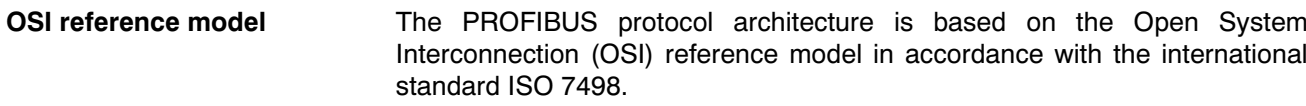

|                        | <b>DP-Profiles</b>        |
|------------------------|---------------------------|
|                        | DP-Extensions             |
| User Interface Layer   | <b>DP Basic Functions</b> |
| (7) Application Layer  |                           |
| (6) Presentation Layer |                           |
| (5) Session Layer      | NOT DEFINED               |
| (4) Transport Layer    |                           |
| (3) Network Layer      |                           |
| (2) Data Link Layer    | Fieldbus Data Link (FDL)  |
| (1) Physical Layer     | RS-485 / Fibre Optics     |

Figure 1. OSI layer model of PROFIBUS-DP

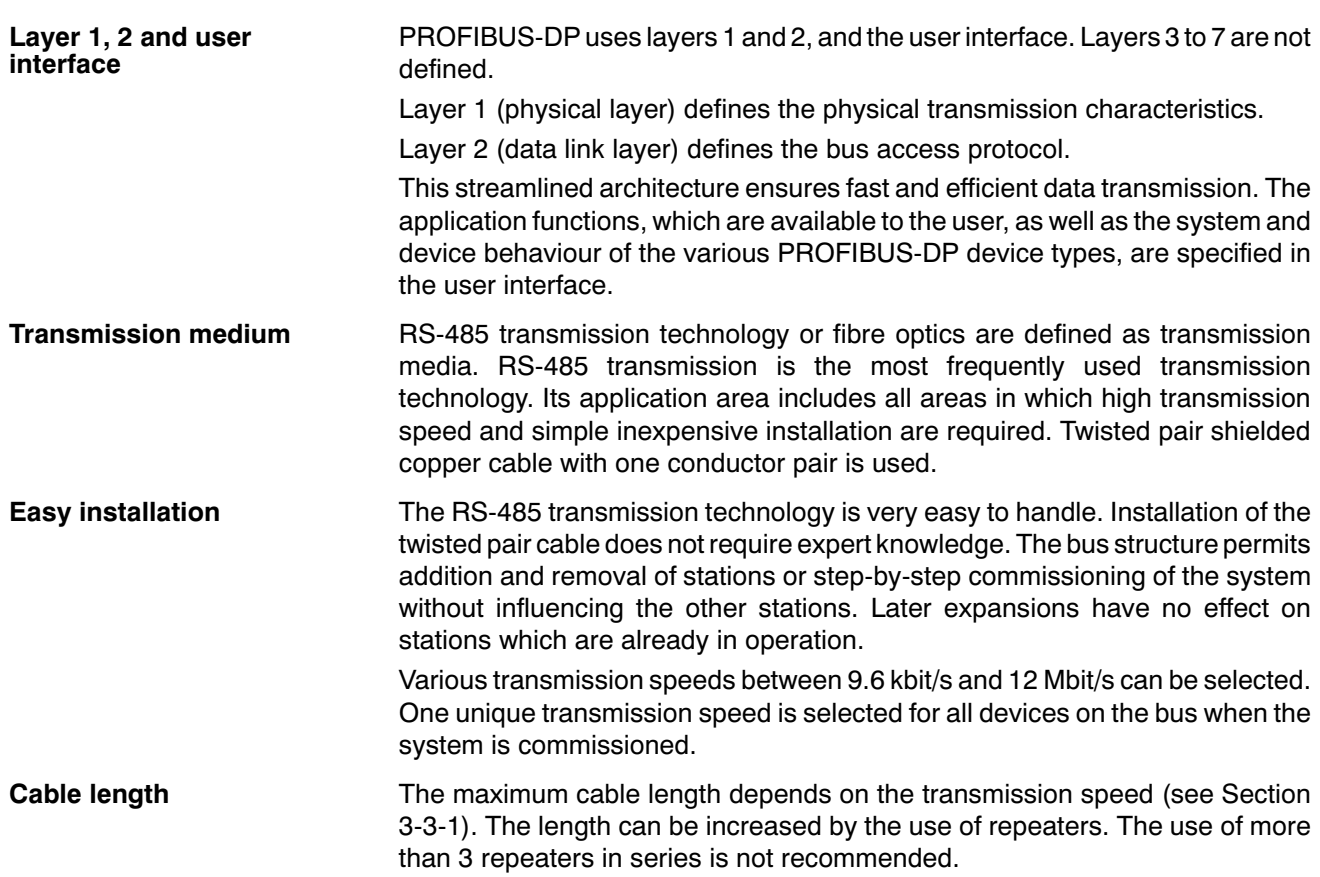

#### **Device types**  $1 - 3$

PROFIBUS distinguishes between master devices and slave devices. **Master devices** Master devices determine the data communication on the bus. A master can send messages without an external request, as long as it holds the bus access right (the token). Masters are also called active stations in the PROFIBUS standard. DPM1, DPM2 There are two types of master devices: DP master class 1 (DPM1) and DP master class 2 (DPM2). A DPM1 is a central controller which exchanges information with the decentralised stations (i.e. DP slaves) within a specified message cycle. DPM2 devices are programmers, configuration devices or operator panels. They are used during commissioning, for configuration of the DP system, or for operation and monitoring purposes. **Slave devices** Slave devices are peripheral devices. Typical slave devices include input/output devices, valves, drives, and measuring transmitters. They do not have bus access rights and they can only acknowledge received messages or send messages to the master when requested to do so. Slaves are also called passive stations. The C200HW-PRT21 is a PROFIBUS-DP slave device.

#### **PROFIBUS-DP characteristics**  $1 - 4$

#### **Bus Access Protocol**  $1 - 4 - 1$

Layer<sub>2</sub>

**Polling procedure** 

The bus access protocol is implemented by layer 2. This protocol also includes data security and the handling of the transmission protocols and messages.

**Medium Access Control** The Medium Access Control (MAC) specifies the procedures which determine when a station is permitted to transmit data. A token passing procedure is used to handle the bus access between master devices, and a polling procedure is used to handle the communication between a master device and its assigned slave device(s).

**Token passing** The token passing procedure guarantees that the bus access right (the token) is assigned to each master within a precisely defined time frame. The token message, a special message for passing access rights from one master to the next master, must be passed around the logical token ring - once to each master - within a specified target rotation time.

> The polling or master-slave procedure permits the master, which currently owns the token, to access its assigned slaves. The picture below shows a possible configuration.

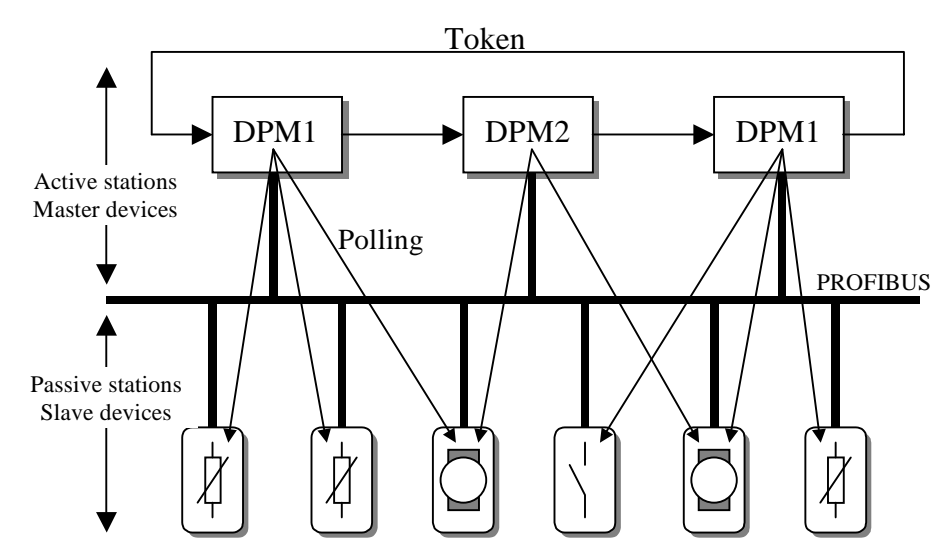

Figure 2. Token passing and Slave polling mechanisms

The configuration shows three active stations (masters) and six passive stations (slaves).

The three masters form a logical token ring. When an active station receives the token message, it can perform its master role for a certain period of time. During this time it can communicate with all assigned slave stations in a master-slave communication relationship, and a DPM2 master can take the initiative to communicate with DPM1 master stations in a master-master communication relationship.

In addition to logical peer-to-peer data transmission, PROFIBUS-DP provides multi-peer communication (broadcast and multicast).

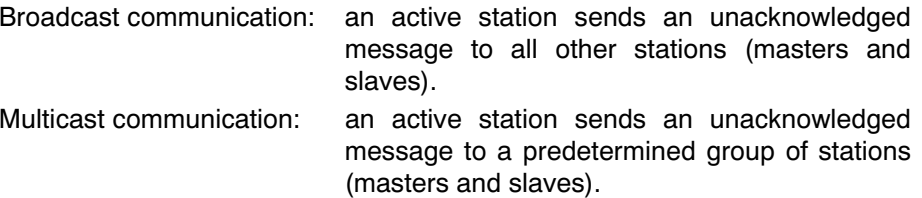

Multi-peer communication

### 1-4-2 Data throughput

**Transmission time** 

At 12 Mbit/s, PROFIBUS-DP requires only about 1 ms for the transmission of 512 bits of input data and 512 bits of output data distributed over 32 stations.

The figure below shows the typical PROFIBUS-DP transmission time depending on the number of stations and the transmission speed. The data throughput will decrease when more than one master is used.

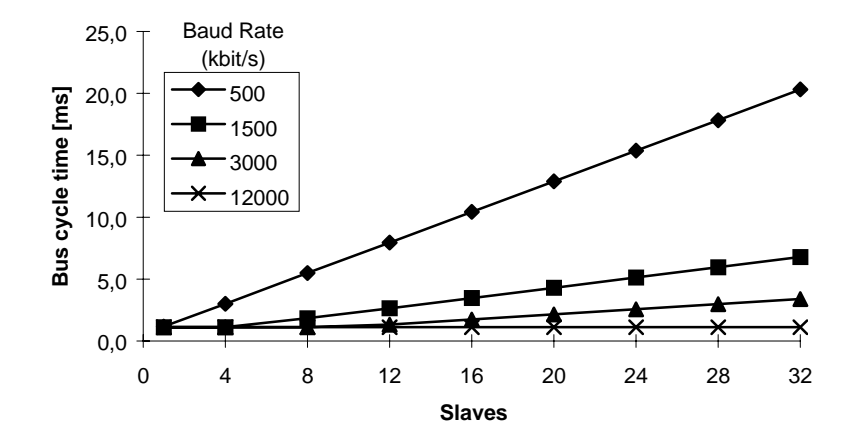

Figure 3. Bus cycle time vs. number of slaves

Conditions: Each slave has 2 bytes of input data and 2 bytes of output data.

### 1-4-3 Diagnostics functions

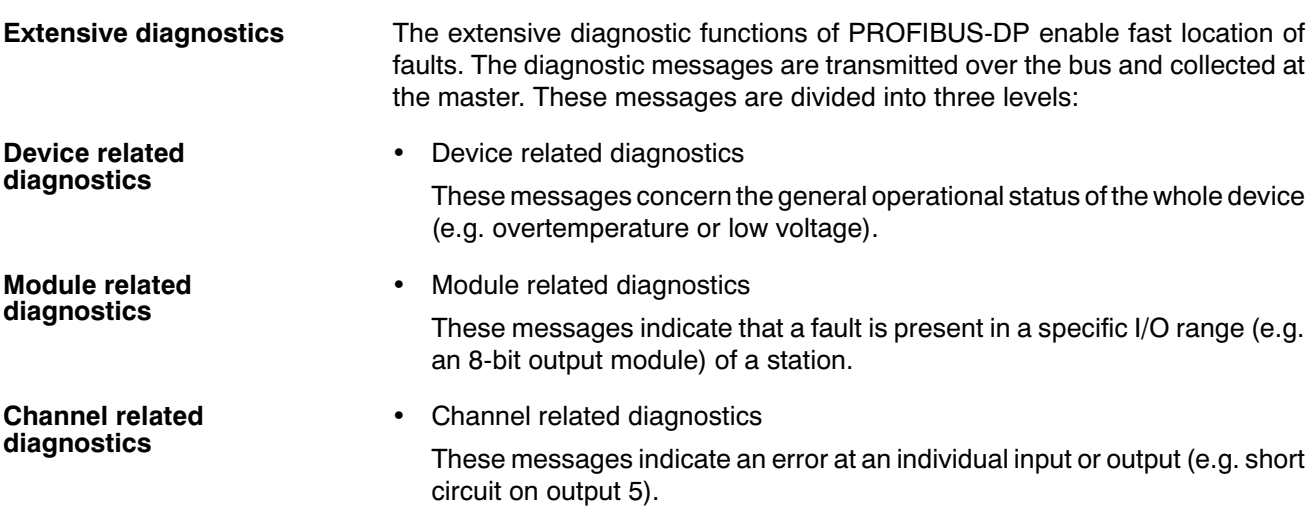

### 1-4-4 Protection mechanisms

**Time monitoring** PROFIBUS-DP provides effective protection functions against parameterisation errors or failure of the transmission equipment. Time monitoring is provided at the DP master and at the DP slaves. The monitoring interval is specified during the configuration.

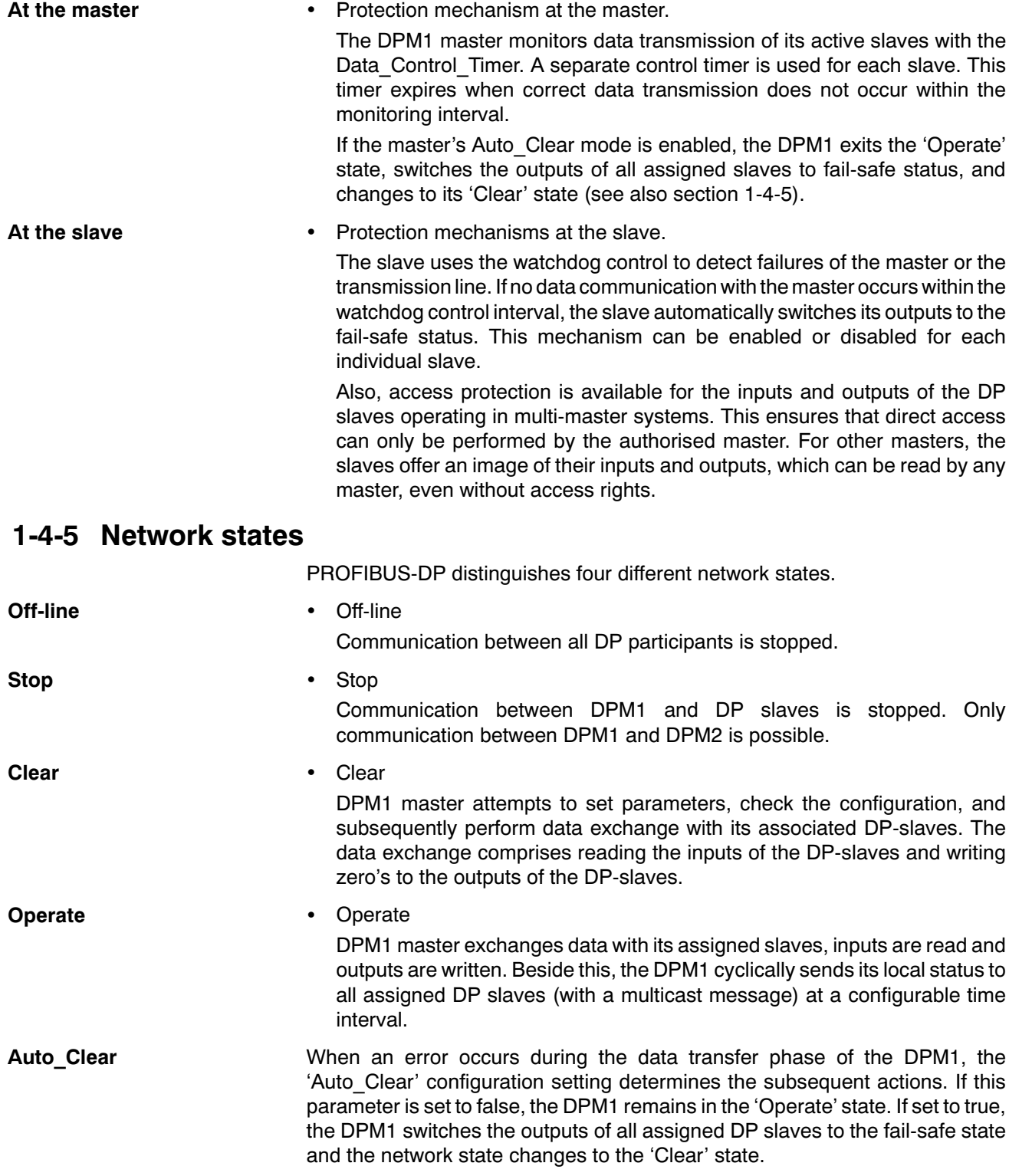

#### **Device Data Base files**  $1-5$

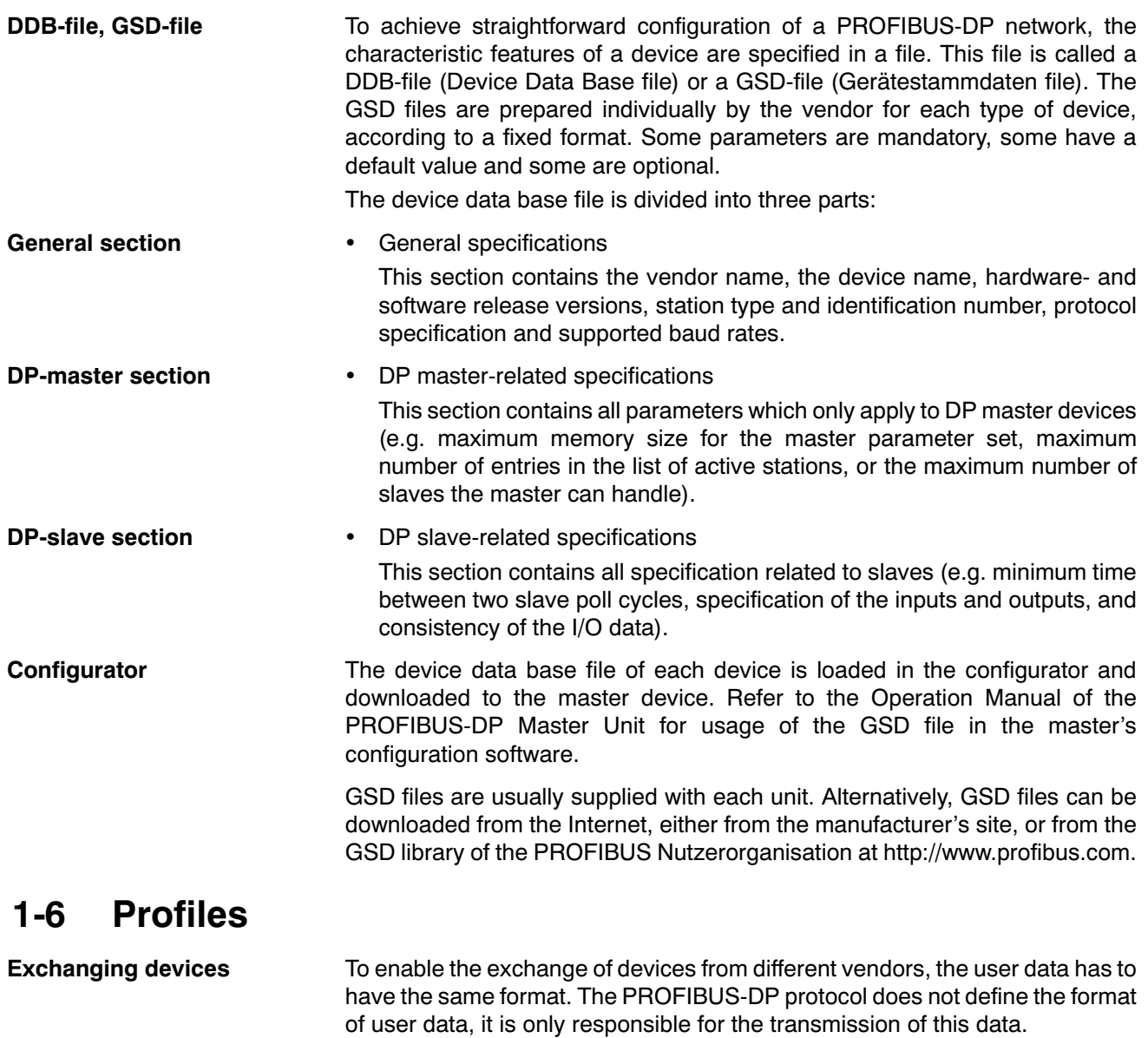

The format of user data may be defined in so called profiles. Profiles can reduce engineering costs since the meaning of application-related parameters is specified precisely. Profiles have been defined for specific areas like drive technology, encoders, and for sensors / actuators.

# **SECTION 2 Specifications and Performance**

This section describes the overall specifications and the communication performance of the Unit.

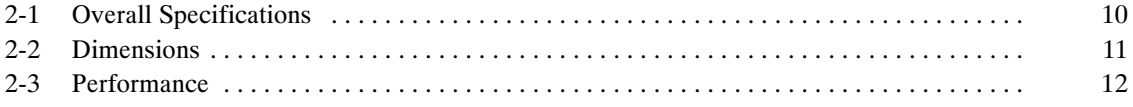

#### **Overall Specifications**  $2 - 1$

### **Table 1. Overall Specifications**

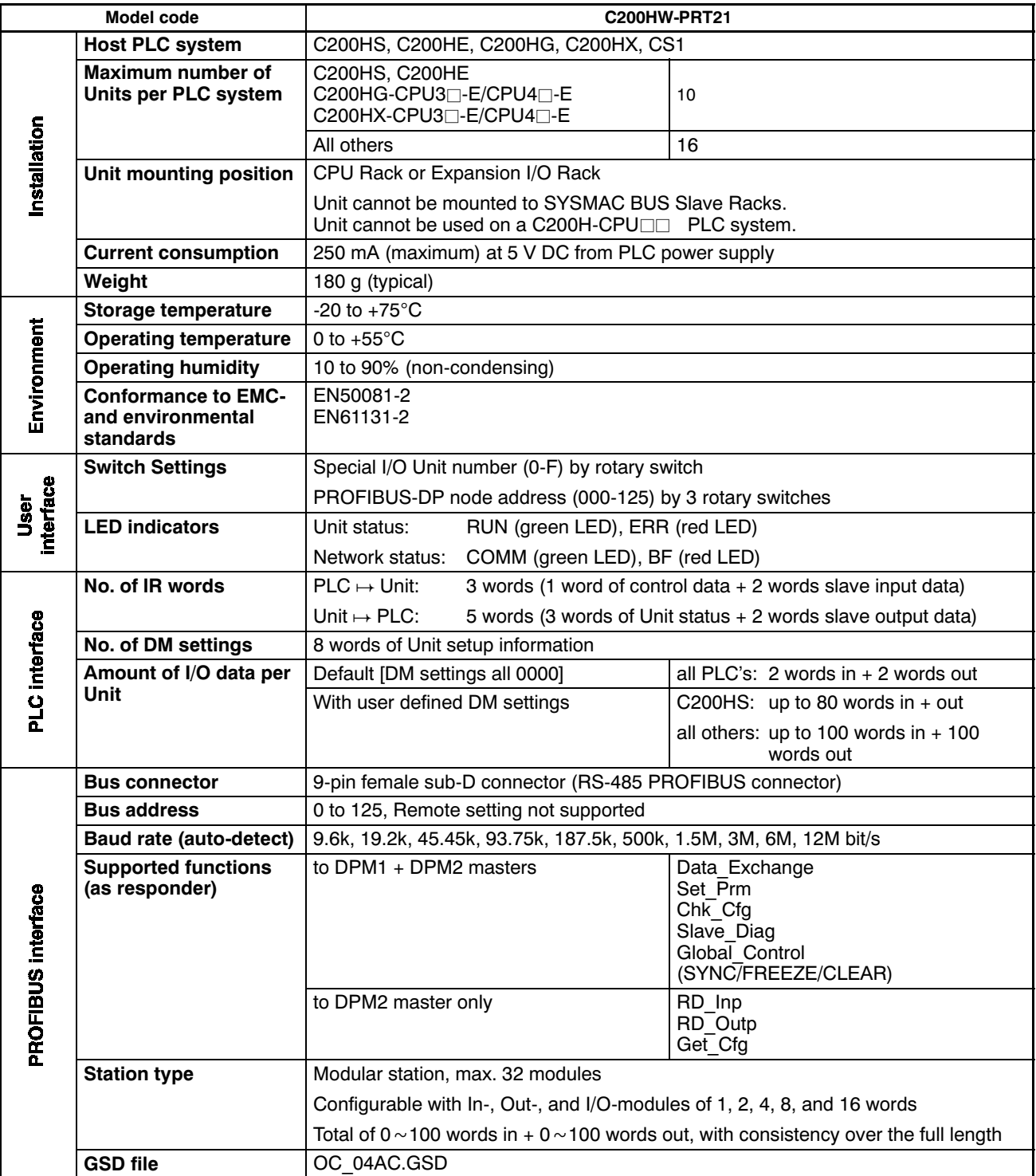

#### **Dimensions**  $2 - 2$

### **Dimensions**

The following figure shows the dimensions of the Unit. Refer to the PLC's Installation Guide for the dimensions of the Unit when it is mounted to the Backplane of the host PLC. (All dimensions are in mm.)

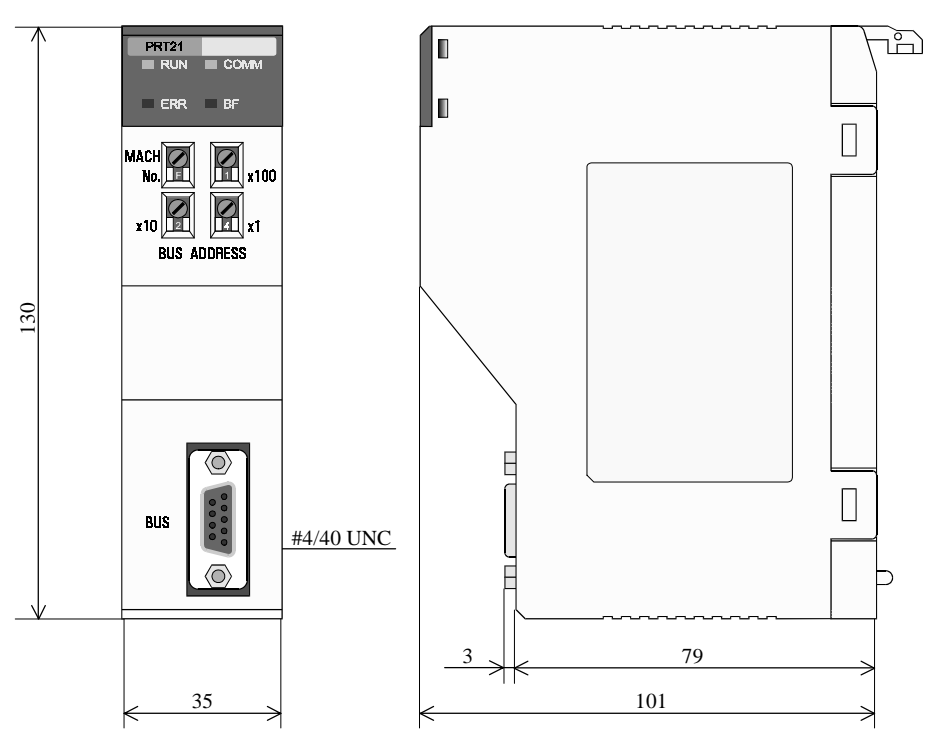

**Figure 4. Dimensions** 

#### $2 - 3$ **Performance**

The C200HW-PRT21's task is to exchange predetermined amounts of data between the host PLC system and a PROFIBUS-DP master unit. The C200HW-PRT21 is not able to initiate data exchanges with either side. Its performance in terms of data transfer rate is therefore mainly governed by two factors external to the Unit: the PROFIBUS-DP cycle time and the host PLC's cycle time.

The PLC cycle and the PROFIBUS-DP cycle will generally be:

- independent,
- of unequal length,
- · more or less variable,

### **Asynchronous**

and therefore fundamentally asynchronous.

In case the PROFIBUS-DP cycle time is longer than the host PLC cycle time, it may occur that slave input data, sent by the Unit's host PLC only during a single PLC cycle, cannot be read in time by the PROFIBUS master.

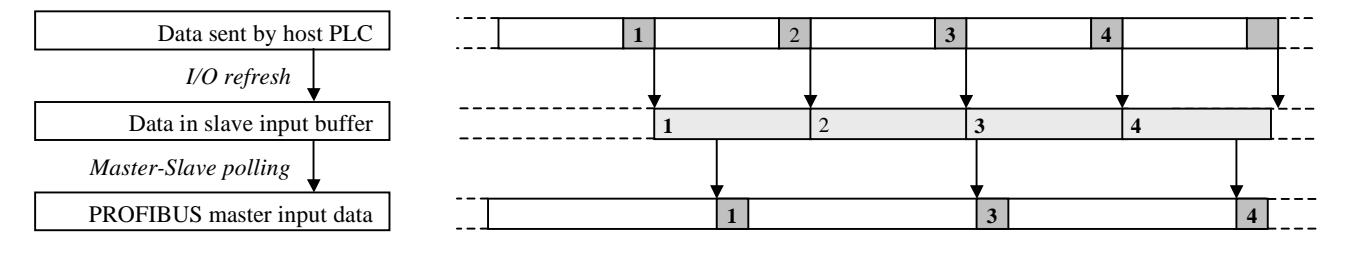

### Figure 5. PROFIBUS cycle longer than host PLC cycle

In case the PROFIBUS-DP cycle time is shorter than the host PLC cycle time, it may occur that slave output data, sent by the PROFIBUS master only during a single fieldbus cycle, cannot be read in time by the Unit's host PLC.

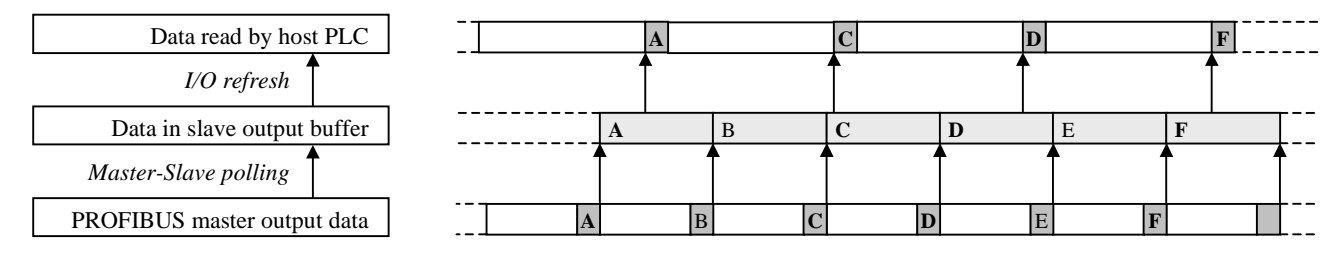

### Figure 6. PROFIBUS cycle shorter than host PLC cycle

If it necessary that each different set of transmitted data is acknowledged by the receiving side, the user will have to implement a verification mechanism in the PLC programs on both the master and the slave PLC.

An example is to reserve one byte/word in the master's data block for a transmission counter, which is copied back by the slave in its reply. The master may only transmit the next data if the received counter value equals the sent value, indicating that the previous data was received by the slave.

#### **Consistency**

The C200HW-PRT21 guarantees consistency over the full length of the PROFIBUS data message, i.e. all I/O data in one PROFIBUS message is transferred to the host PLC in one I/O refresh, and vice versa.

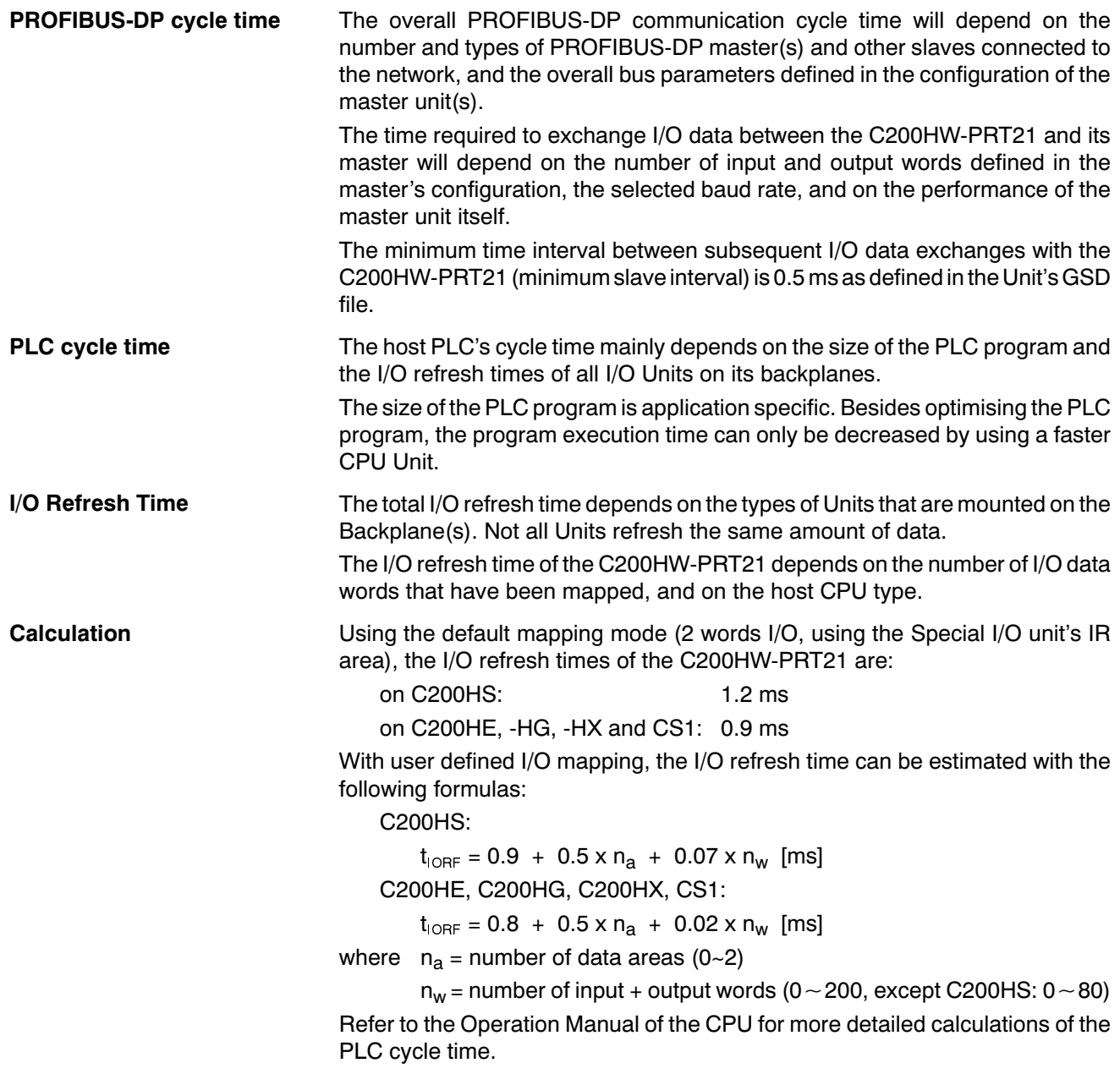

# **SECTION 3 Installation**

This section describes the installation of the C200HW-PRT21.

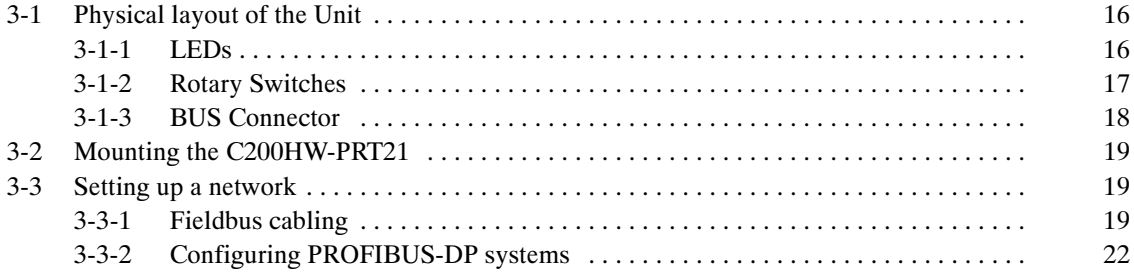

#### **Physical layout of the Unit**  $3 - 1$

The figure below shows the front and side views of the C200HW-PRT21.

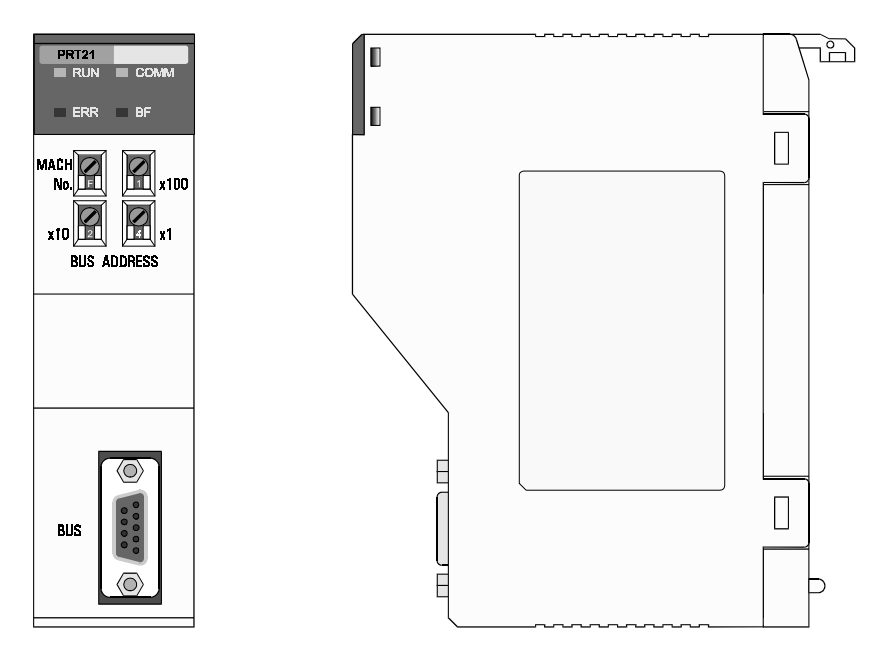

Figure 7. Front view and side view of the C200HW-PRT21

The front view shows the indicator LEDs, the rotary switches, and the 9-pin female sub-D PROFIBUS-DP connector.

### 3-1-1 LEDs

The C200HW-PRT21 has 4 indicator LEDs.

The two LEDs on the left side (RUN and ERR) give a status indication of the Unit in general.

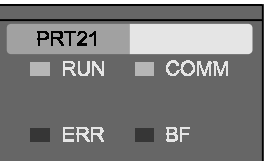

The two LEDs on the right side (COMM and BF) are related to the status of the PROFIBUS-DP network.

During normal operation, the RUN and COMM LEDs (green) should be lit, while the ERR and BF LEDs (red) should be OFF.

Refer to Section 4-4 for a detailed description of the LED functions.

### 3-1-2 Rotary Switches

The C200HW-PRT21 has 4 rotary switches to:

- set its Special I/O Unit number or Machine No. (0-F)
- set the PROFIBUS-DP node address (000-125)
- Note Always turn off the power to the PLC before changing a rotary switch setting. The Unit only reads the settings during the initialisation after power-on.

Use a small flat-blade screwdriver to turn the rotary switches; be careful not to damage the switches.

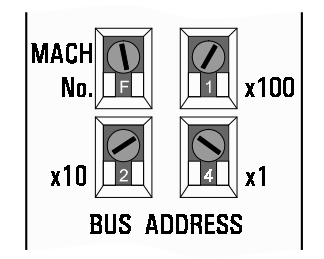

#### **Figure 8. Rotary Switches**

**MACH No.** 

The MACH No. rotary switch (top left) is used to select the C200H Special I/O Unit number or so called "Machine No.".

The Special I/O Unit number setting determines which words in the Internal Relay Area and Data Memory Area are allocated to the C200HW-PRT21.

The allowed setting range depends on the PLC CPU type used, as shown in the following table.

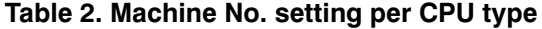

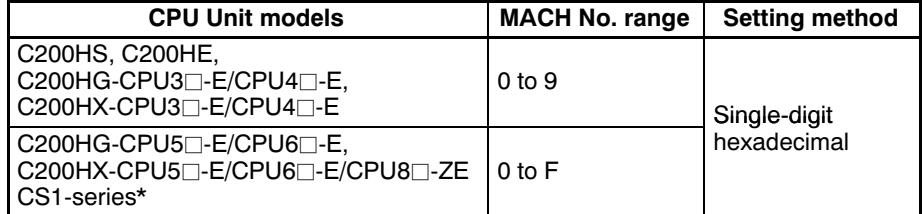

Any Unit number in the setting range is allowed as long as it has not been set on another Special I/O Unit connected to the PLC. If the same number is used for the C200HW-PRT21 and another Special I/O Unit, an I/O Unit Over error will occur in the PLC, and it will not be possible to start up the PROFIBUS-DP Slave communication.

\* For details on CS1-series PLC compatibility, see Appendix A.

**BUS ADDRESS** Three switches, marked x100, x10 and x1, are used to set the PROFIBUS-DP node address of the Unit. Addresses in the range of 000 through 125 are valid. The example in Figure 8 shows address 124.

> Note An invalid address setting, i.e. any value above 125, will be detected during power-on initialisation, and indicated to the host PLC (see IR n+3.07 in Section 4-3-2). No PROFIBUS-DP communication will take place if an incorrect address is set.

Some PROFIBUS-DP masters do not support all possible slave addresses.

### 3-1-3 BUS Connector

The fieldbus connector is a 9-pin female sub-D connector, as recommended in the PROFIBUS standard EN50170 Vol.2.

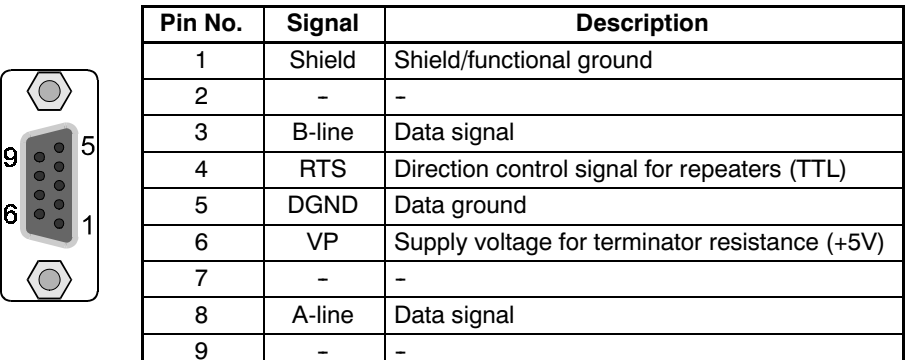

**Figure 9. PROFIBUS Connector** 

**Data Signal** The PROFIBUS User Group recommends the following colour coding for the data signal lines: A-line = Green  $B$ -line = Red

> These data signal lines must be connected to the corresponding signal terminals or pins at the master unit and other stations (i.e. A to A, B to B). For detailed PROFIBUS-DP cable requirements, see Section 3-3-1.

**RTS** The signal RTS (TTL signal relative to DGND) is meant for the direction control of repeaters in case repeaters without self control capability are used.

> The signals VP and DGND are meant to power an externally mounted bus terminator (see Figure 10).

The powering of the 220  $\Omega$  termination resistor ensures a defined idle state potential on the data lines. To ensure proper functioning up to the highest baud rate, each bus segment has to be terminated at both ends of the cable.

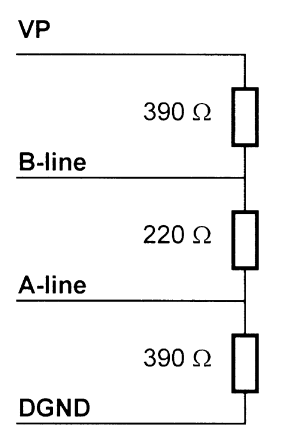

Figure 10. PROFIBUS Termination

VP, DGND

#### **Mounting the C200HW-PRT21**  $3 - 2$

The C200HW-PRT21 PROFIBUS-DP Slave Unit can be mounted to the CPU Rack or Expansion I/O Rack of any CS1, C200HX, -HG, -HE, or -HS PLC. Refer to the PLC's Operation Manuals for details on mounting Units.

Limitations

There are some limitations on mounting the Unit.

- . The current consumption of all Units mounted on one backplane should not exceed the maximum output of the power supply. The C200HW-PRT21 consumes up to 250 mA from the 5V supply. Verify the characteristics of all other Units on their respective Instruction Sheets.
- The C200HW-PRT21 is a Special I/O Unit. It can be mounted in any slot in the Backplane of a CPU Rack or Expansion I/O Rack as long as its Unit number is not the same as the Unit number of another Special I/O Unit within the system.
- The maximum number of Special I/O Units that can be mounted depends on the PLC CPU type.
- For details on CS1-series PLC compatibility, see Appendix A.

#### Table 3. Maximum number of Special I/O Units

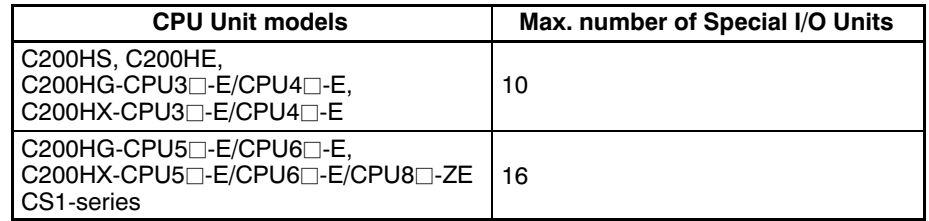

#### Setting up a network  $3 - 3$

### 3-3-1 Fieldbus cabling

#### **Bus structure**

All PROFIBUS-DP devices are connected in a line structure. Each RS-485 bus segment may contain up to 32 stations (masters, slaves, repeaters). When more than 32 stations are required, repeaters must be used to link the individual bus segments. The bus must be terminated at the beginning and at the end of each segment.

**Cable type** The standard EN50170 Vol.2 specifies to use shielded twisted pair cables with the following parameters (PROFIBUS line type A):

#### Table 4. PROFIBUS Cable parameters

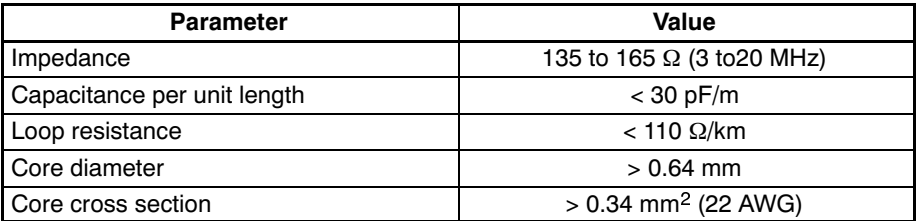

#### **Maximum length**

The maximum length of the cable depends on the transmission speed. The cable lengths specified in the table below are based on the above cable specifications.

#### Table 5. Maximum cable lengths

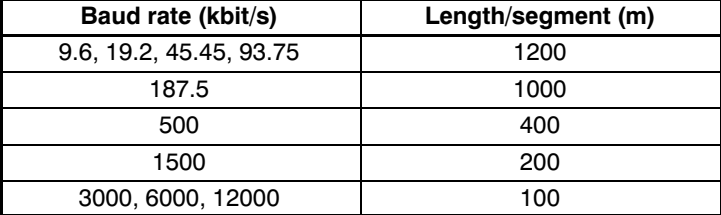

#### **Repeaters**

The maximum communication distance as specified in Table 5 can be increased by the use of repeaters. The repeater must be included in the count of the number of stations on the segment. Even though repeaters do not have a node address, they represent an electrical load on the bus segment like any master or slave station.

If a repeater is located at the end of a bus segment, it should provide bus termination as well.

It is recommended to limit the number of repeaters in series between any two stations in the system to a maximum of three units, as shown in the following example (3 repeaters are encountered in communication between segment 6 and segments  $1, 2$  and  $4$ ).

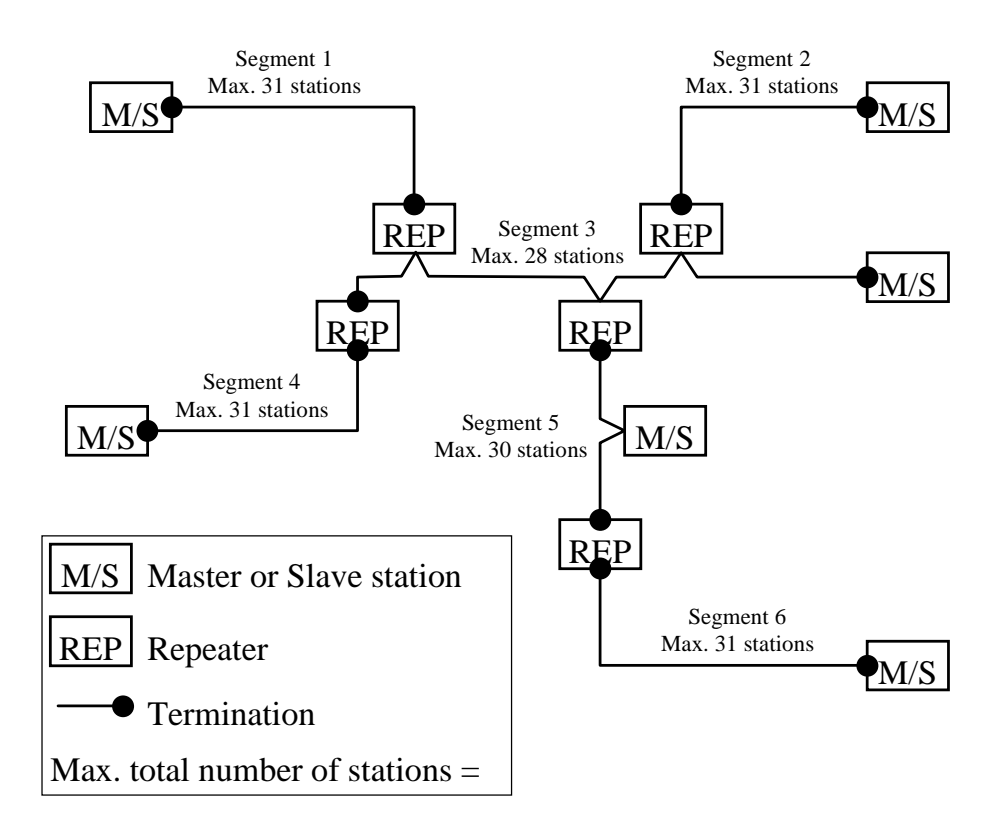

Figure 11. Example of a PROFIBUS system using repeaters

#### **Section**  $3 - 3$

#### **Stub lines**

**Fieldbus connector** 

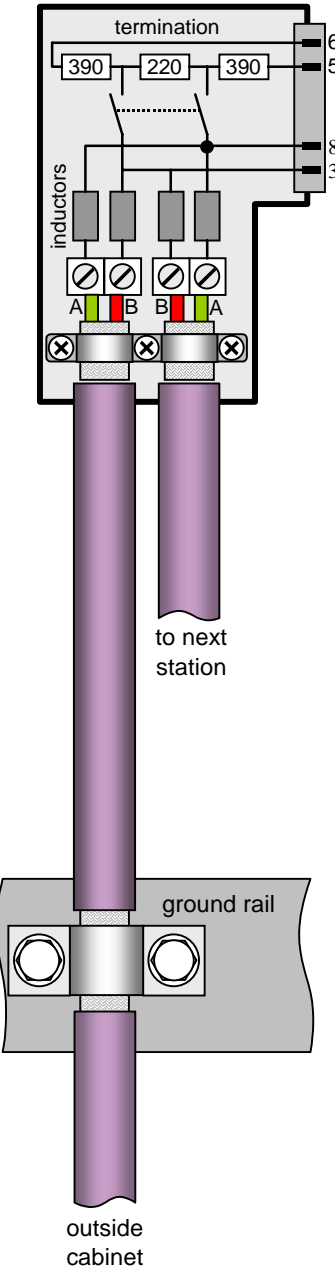

Stub lines (branches from the main line) should be avoided for data transmission speeds of more than 500 kbit/s. Except at end stations with termination, it is recommended to always use plug connectors that permit two data cables to be connected directly to the plug. This method allows the bus connector to be plugged and unplugged at all times without interrupting data communication between other stations.

The connector plug to be used on the C200HW-PRT21 is a 9-pin male sub-D connector, preferably with a metal case, and a facility to connect the shield of the cable to the case. The cable should at least be connected to pin 3 (B-line) and pin 8 (A-line) of the connector.

At baud rates of 1.5 Mbit/s or higher, always use special PROFIBUS-DP connectors with built-in series inductances, to ensure that cable reflections caused by the capacitive the load of each unit are minimised.

Connectors with built-in inductors and termination resistors, as shown here schematically, are available from various manufacturers.

To ensure electro-magnetic compatibility (EMC), the shield of the cable should be connected to the metal case of the connector. If this is impossible, use pin 1.

If the Unit is installed within a control cabinet, the cable shield of the bus cable should be electrically connected to a grounding rail as close as possible to the cable lead-through using a shield grounding clamp or similar. The cable shield should continue within the cabinet to the fieldbus device.

Ensure that the PLC and the control cabinet in which the device is mounted have the same ground potential by providing a large-area metallic contact to ground (use e.g. galvanised steel to ensure a good connection). Grounding rails should not be attached to painted surfaces.

You may find further information about

- Commissioning of PROFIBUS equipment
- Testing the PROFIBUS cable and bus connectors
- Determining the loop resistance
- Testing for correct bus termination
- Determining the segment length and cable route
- Other test methods
- Example of an equipment report

in the PROFIBUS quideline "Installation Guideline for PROFIBUS-DP/FMS" (PNO Order No- 2.112), which is available at every regional PROFIBUS user organisation.

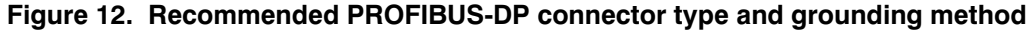

## 3-3-2 Configuring PROFIBUS-DP systems

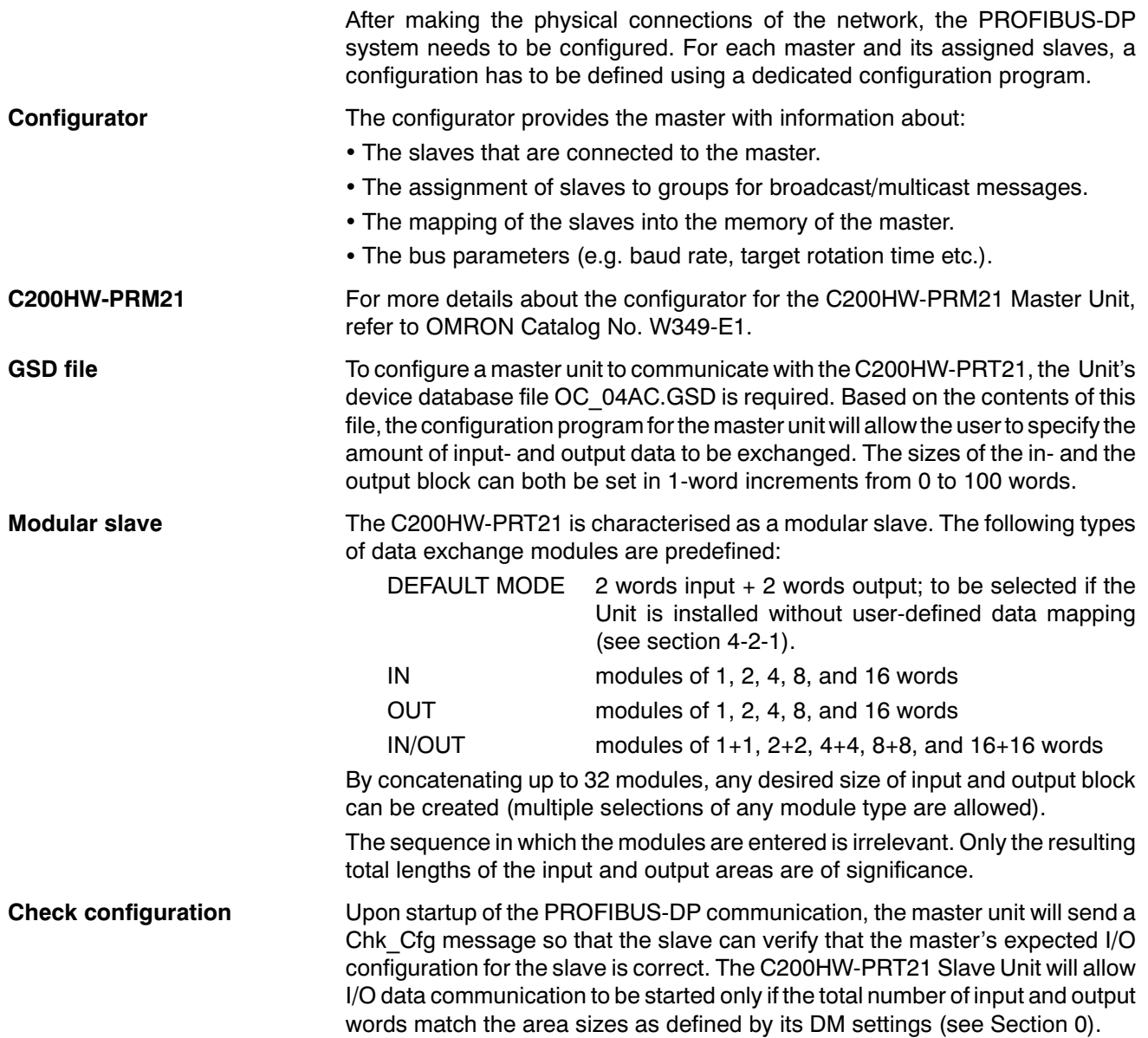

#### Setting up a network

#### **Section**  $3-3$

#### **Example**

The example below shows a slave configuration screen. The C200HW-PRT21 is configured as a slave with  $(16+16+4=)$  36 words input data and  $(16+16+8=)$  40 words output data. The terms input and output are to be interpreted as seen from the PROFIBUS-DP master unit.

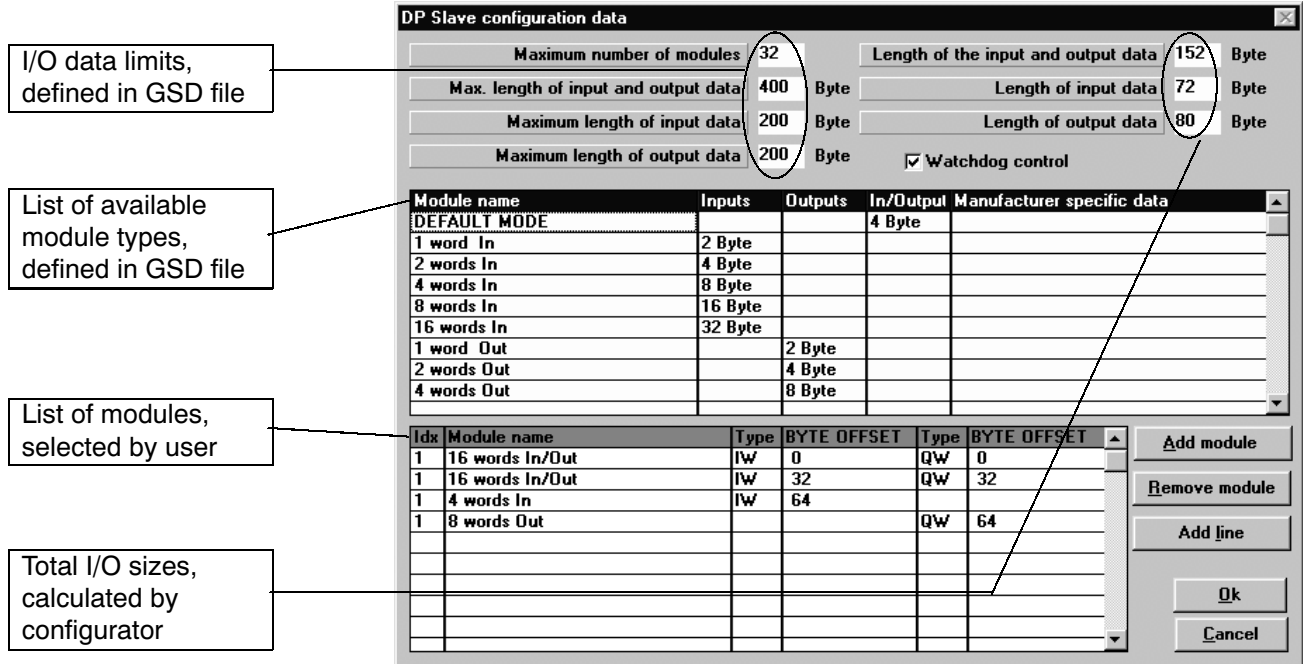

Figure 13. C200HW-PRT21 Configuration example

# **SECTION 4 User Interface**

This section describes the interface with the user via the PLC system. This includes Unit settings to configure the Unit plus the control and status areas.

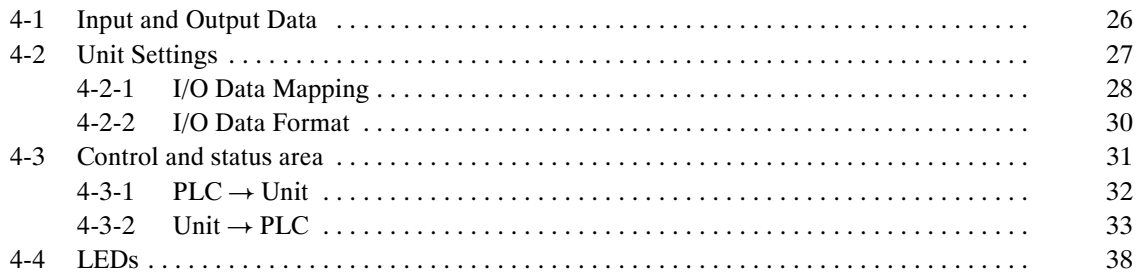

#### $4 - 1$ **Input and Output Data**

The C200HW-PRT21 forms a link between two bus systems: the host PLC's I/O bus on one side, and PROFIBUS-DP on the other. The Unit can be considered as a slave to both systems: the I/O bus communication is controlled by the CPU Unit of the host PLC, the PROFIBUS-DP communication is controlled by a PROFIBUS-DP master.

Being a slave to two systems may cause confusion as to which data should be considered 'input data' and which is 'output data'. In this manual all I/O data communication is defined from the point of view of the PROFIBUS-DP system: **Definitions** 

Slave INPUT Data is process data which the C200HW-PRT21 reads from the assigned areas on demand of the host PLC. The C200HW-PRT21 sends this data to the PROFIBUS-DP master unit. **Slave INPUT Data** 

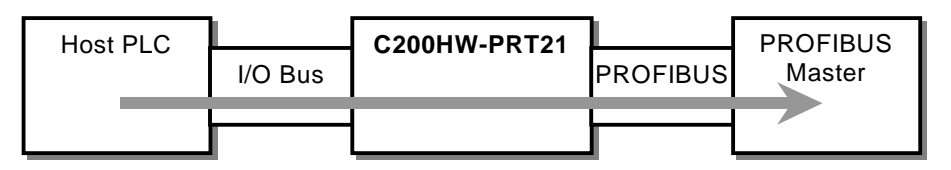

Figure 14. Slave INPUT data direction

Slave OUTPUT Data is process data which the C200HW-PRT21 receives from the PROFIBUS-DP master unit. The C200HW-PRT21 writes this data to the assigned areas on demand of the host PLC. **Slave OUTPUT Data** 

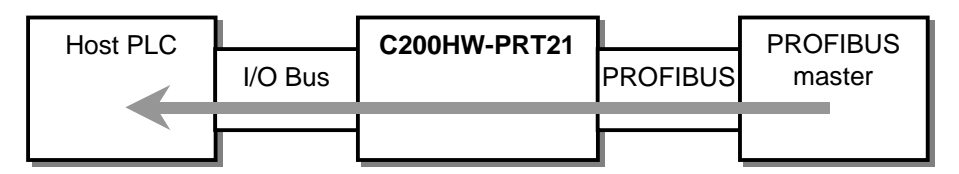

Figure 15. Slave OUTPUT data direction

26

#### **Unit Settings**  $4 - 2$

As a Special I/O Unit, the C200HW-PRT21 can be configured with settings made in a dedicated DM area. The Unit settings determine the amount and format of I/O data to be exchanged between the host PLC and the C200HW-PRT21. The assigned DM area depends on the Unit number setting:

#### **Table 6. Unit Setting areas**

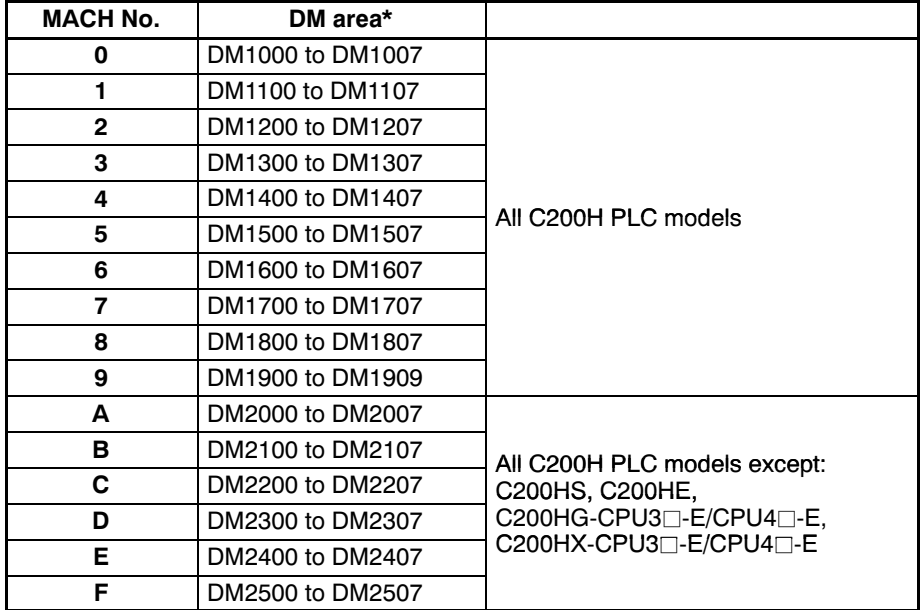

- Alternatively starting at DM7000 to DM8500, selected by PLC setup of C200H: DM6602 (0000 (see Operation Manual of CPU Unit).
- $\star$ For CS1 allocations, see Appendix A.

The first word in the DM area allocated to the Unit will be indicated by DM m, the last word by DM m+7.

#### Table 7. Overview of Unit settings

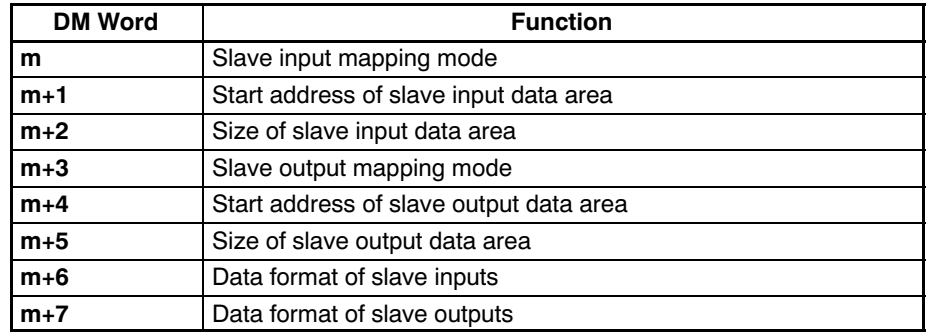

The values entered in the Unit settings area are only transferred to the Unit during initialisation, i.e. at power on and at Special I/O Unit restart.

#### **Default Mode**

The Unit is said to operate in Default Mode when the values of all Unit settings are zero. In Default Mode, I/O data exchange is limited to 2 words in + 2 words out, from/to predefined locations in the host PLC (See Section 4-3).

### 4-2-1 I/O Data Mapping

Data flow

The figure below shows the flow of remote I/O data in the PLC system.

It is possible to map the PROFIBUS-DP I/O data to the DM, LR, IR and HR areas of the PLC memory. The input and output areas can be assigned independently.

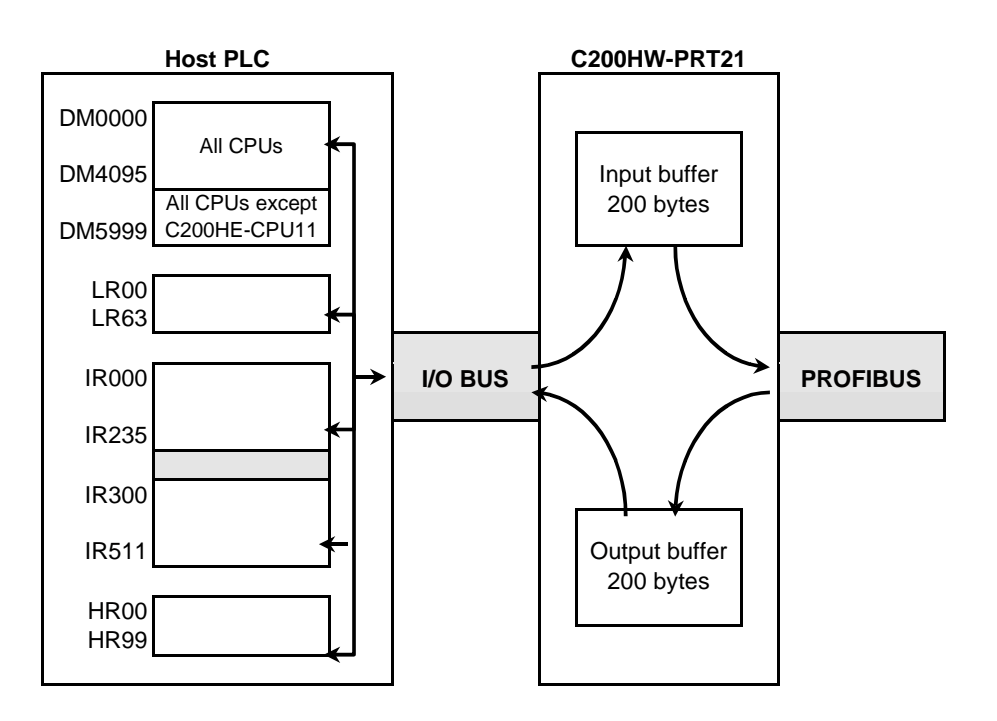

#### Figure 16. Process data flow

Slave input data is transferred via the I/O bus on the PLC Backplane to the input buffer of the Unit. Each PROFIBUS-DP cycle this data is transmitted to the master over PROFIBUS.

Slave output data received from PROFIBUS is first stored in the output buffer of the Unit. During an I/O refresh, this data is transferred to the memory of the host PLC via the I/O Bus.

By default, I/O refreshes are executed at the end of each PLC program cycle, but they can also be triggered by the IORF instruction. See the applicable PLC CPU Operation Manual for more details. I/O refresh

For C200HS, the maximum amount of mapped I/O data is 80 words input + output. For all other supported PLC models, the maximum is 100 words input + 100 words output. Maximum I/O data

> Table 8 lists the DM words for configuration of the I/O data mapping, with the possible values and their meaning.

Except for the definition of the start address in the PLC CPU, all values are in BCD. To distinguish between start addresses in different PLC memory areas, the first digit of the 'start address' indicates the PLC memory area, and the following three digits indicate the address in the area in BCD format. Setting values in BCD

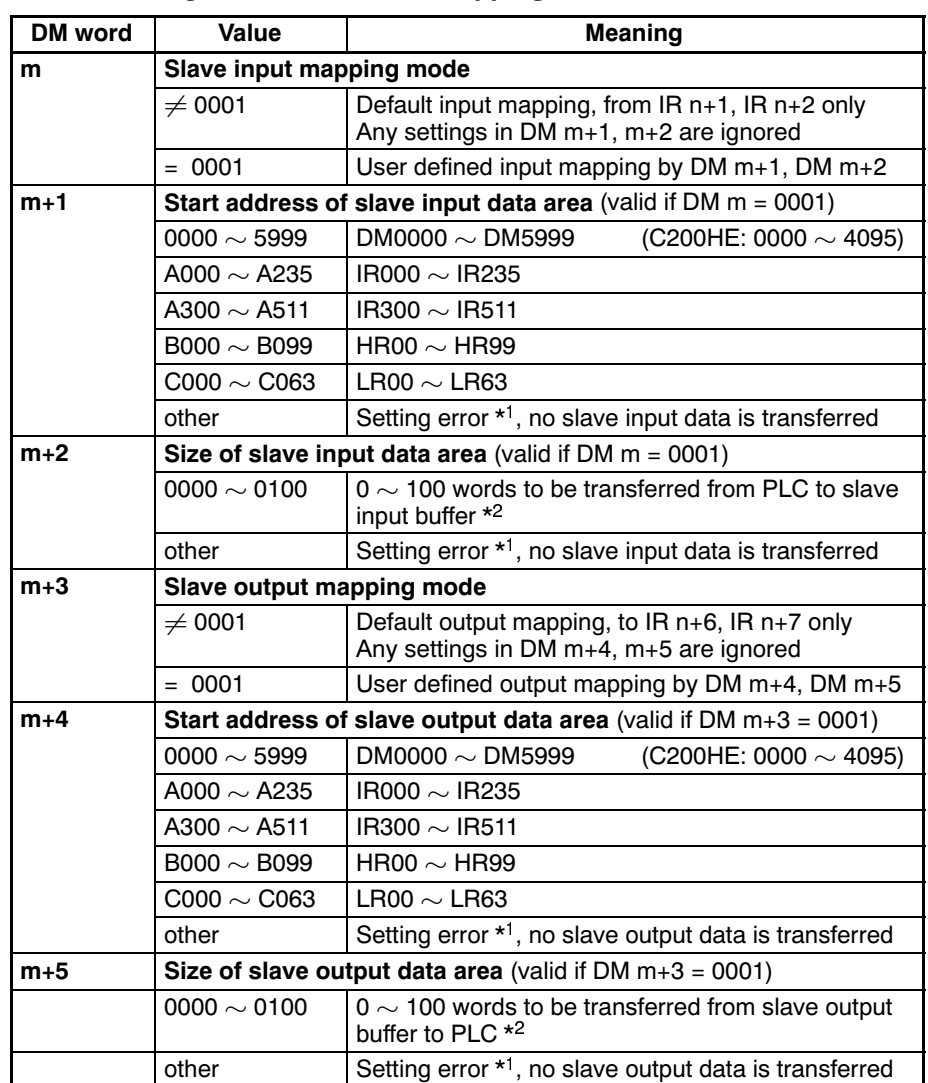

#### Table 8. Configuration of I/O data mapping

 $\star$ 1 These setting errors are indicated in  $IRn+3$  (see section 4-3) and the ERR LED will be flashing to indicate a non-fatal error. The PROFIBUS-DP master will indicate a configuration error at the slave if a non-zero data length is configured at the master.

 $\star 2$ If the specified number of words would make the area exceed the boundaries of the PLC's DM, LR, IR or HR areas, no data will not be transferred to/from that area. The input- or output data length will be set to 0. Error indication is the same as in  $*1$ .

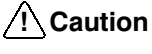

The Unit cannot check the validity of the contents of any PLC data area, from which slave input data is to be transferred. Any data present in the area will be transferred to the input buffer of the Unit.

 $\bigwedge$  Caution

The Unit does not check if the selected slave output area in the host PLC is in use by other Units, e.g. other fieldbus Master or Slave Units mounted in the same system. If so, this Unit's data may overwrite another Unit's data, or vice versa.

### 4-2-2 I/O Data Format

The C200HW-PRT21 allows the user to select between two methods to map the word-oriented PLC data to the essentially byte-oriented PROFIBUS-DP messages. The default method is Motorola format (Big-Endian), which allows easy data exchange with other OMRON PROFIBUS-DP devices. For communication with other manufacturers' devices, in some cases it may be more convenient to select Intel format (Little-Endian).

Motorola (Big-Endian) By default, the most significant byte of a PLC data word will be mapped to an even byte in the PROFIBUS-DP message, the least significant byte is mapped to an odd byte, e.g.

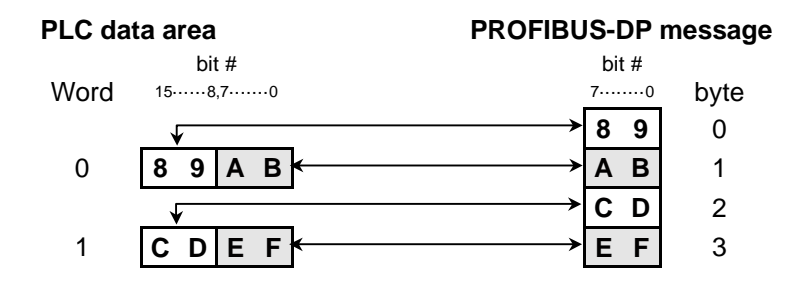

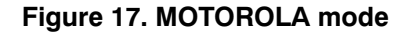

Intel (Little-Endian)

Alternatively, selecting Intel format will result in:

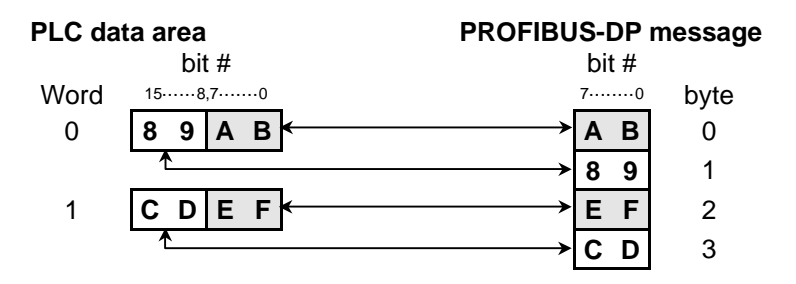

### Figure 18. INTEL mode

DM words m+6 and m+7 allow an independent selection of the data format for slave inputs and slave outputs:

#### Table 9. Configuration of I/O data format

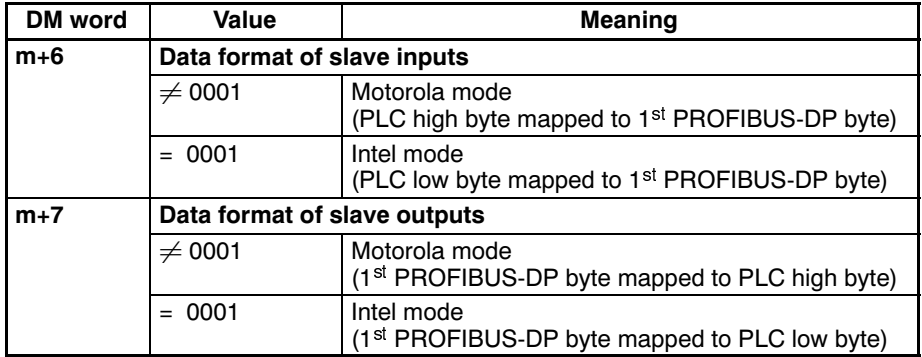

#### **Control and status area**  $4 - 3$

After initialisation of the Unit (RUN LED is ON), the control- and status words are exchanged between the host PLC and the Unit during each I/O refresh. The mapping of the control- and status words depends on the Machine number set by the MACH No. rotary switch at the front of the Unit.

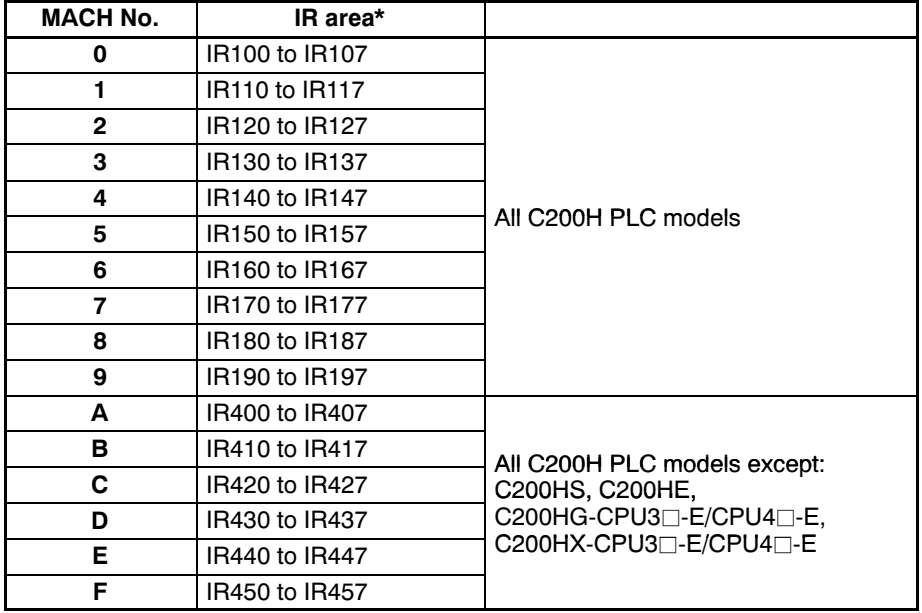

#### Table 10. Control and Status areas

 $\star$ For CS1 allocations, see Appendix A.

The first word in the IR area allocated to the Unit will be indicated by  $IRn$ , the last word by IR n+7.

#### Table 11. Overview of Control and Status words

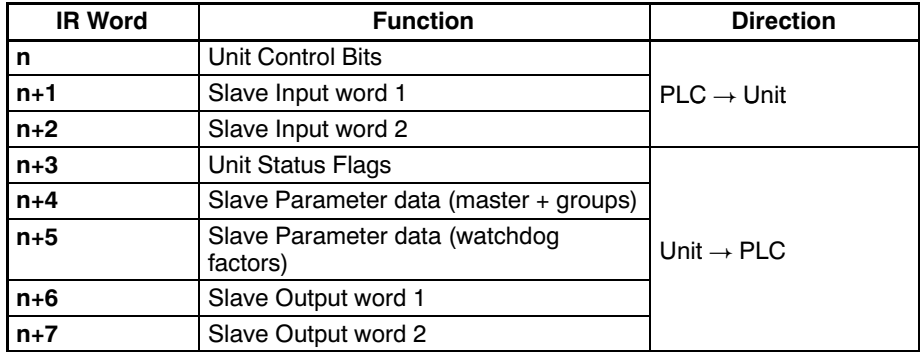

The first three words are transferred from the host PLC to the Unit. In Default Mode, these contain the 2 slave input words.

The next five words are transferred from the Unit to the host PLC. In Default Mode, these contain the 2 slave output words.

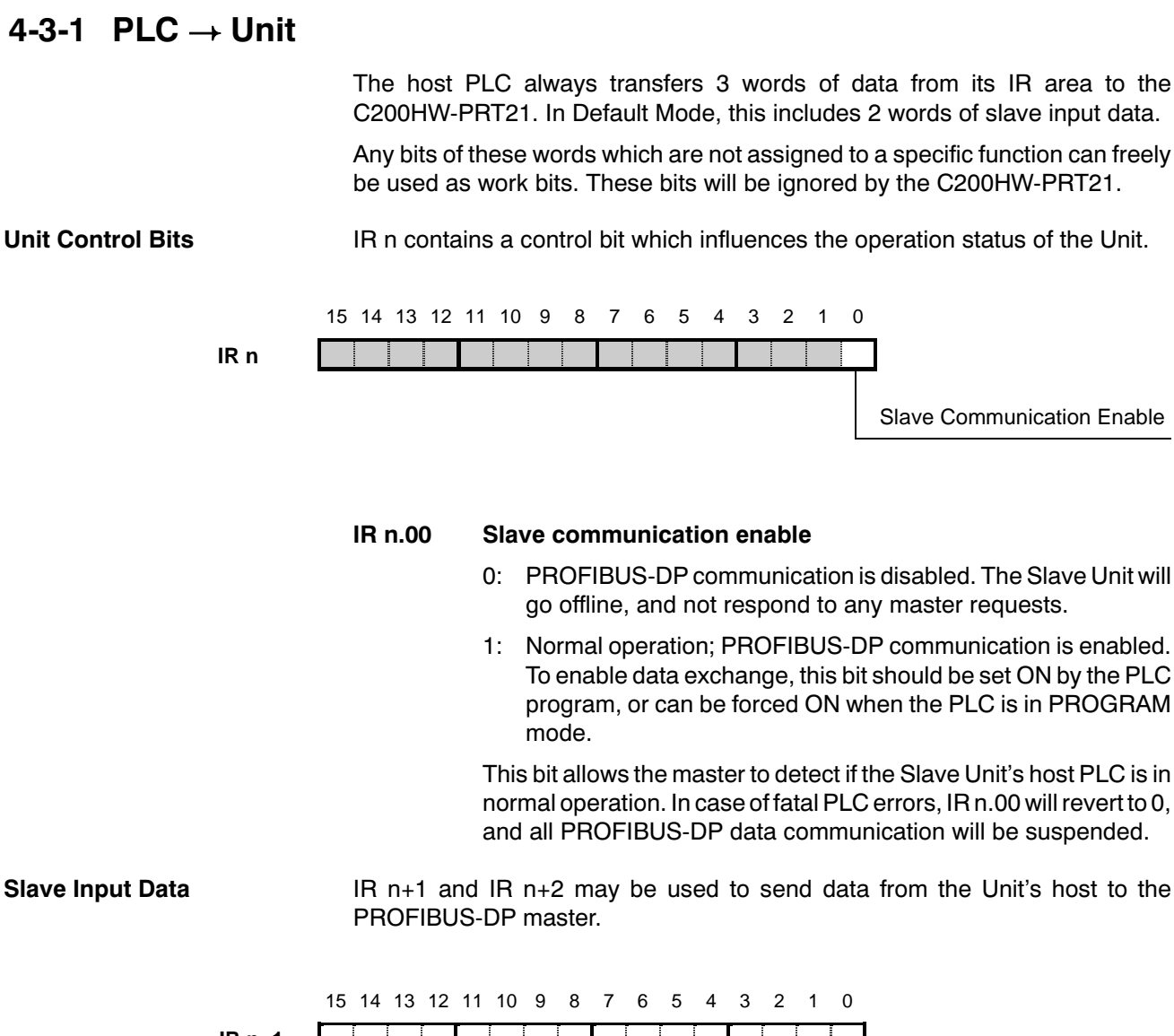

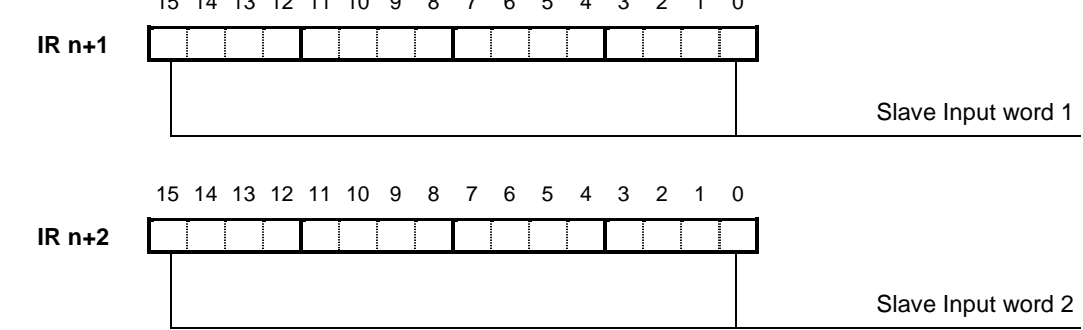

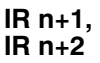

### Slave Input words

In case DM m is set to a value not equal to 0001 (i.e. default input data mapping), only these two words are used to transfer data from the host PLC to the C200HW-PRT21, and subsequently send it as slave input data to the PROFIBUS-DP master unit.

If DM m is set to 0001 (i.e. user defined input mapping), these words can be used as work area. Slave input data will be transferred from the PLC area assigned by DM  $m+1$  and DM  $m+2$ .

### 4-3-2 Unit  $\rightarrow$  PLC

The C200HW-PRT21 always provides 5 words of data to the host PLC's IR area. In Default Mode, this includes 2 words of slave output data.

Status information is transferred during each I/O refresh, irrespective of the state of the fieldbus system.

**Unit Status Flags** 

IR n+3 contains status information concerning the Unit in general (upper byte), plus PROFIBUS-DP specific status information (lower byte).

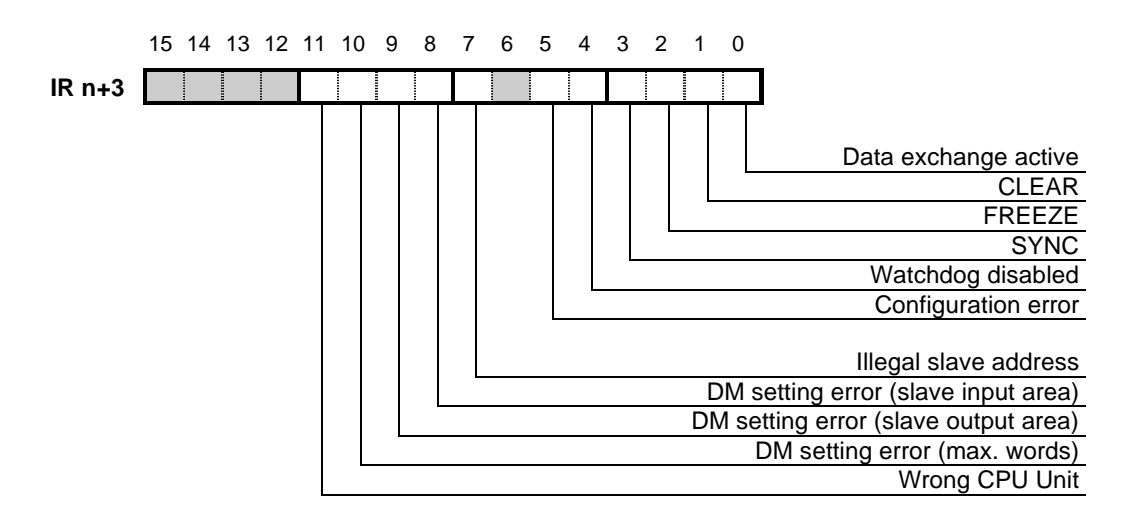

### IR n+3.00 Data exchange active

0: The Slave Unit is not in data exchange mode.

Either the Slave Unit has not yet been parameterised and configured by a master after power-on, or the master has failed to communicate with the slave within the currently set watchdog time.

1: The Slave Unit is exchanging data with the PROFIBUS-DP master.

This does not necessarily mean that the slave I/O data is updated cyclically by the PROFIBUS-DP master unit:

- . If the communication watchdog timer is disabled by the master (see IR  $n+3.04$ ), the I/O data refresh interval may be of indefinite length.
- In FREEZE or SYNC mode, updating of in- and output data is controlled by global control commands.

### IR n+3.01 CLEAR

- 0: Slave not in CLEAR mode.
- 1: The master has sent a global control command CLEAR, which sets all outputs of its assigned slaves on the network to their fail-safe state. All slave output data to the host PLC will be set to 0000. When the slave is in CLEAR mode, it accepts data exchange messages without data from its master (Fail-safe mode).

#### IR n+3.02 FREEZE

- 0: Slave not in FREEZE mode.
- 1: The slave has received a global control command FREEZE from its master. The slave input data from the PLC is not updated at the PROFIBUS-DP interface until the next FREEZE command is received, or until the slave receives an UNFREEZE command.

#### IR n+3.03 SYNC

- 0: Slave not in SYNC mode.
- 1: The slave has received a global control command SYNC from its master. The slave output data to the PLC is not updated at the PLC I/O bus interface until the next SYNC command is received, or until the slave receives an UNSYNC command.

### IR n+3.04 Watchdog disabled

0: The slave's watchdog is enabled by the PROFIBUS-DP master. The actual watchdog time is indicated in IR n+5.

If the slave's I/O data is not refreshed by the master within the configured watchdog time, the slave will exit data exchange mode, and request the master to be provided with new parameter- and configuration data.

In this state, the Data exchange active flag ( $IR\ n+3.00$ ) will be off, and all slave output data to the host PLC will be 0000.

1: The master has disabled the slave's watchdog. If the master-slave communication fails, the slave will not exit data exchange mode, and its outputs will keep their state as defined by the last received data exchange message.

### IR n+3.05 Configuration error

- 0: The C200HW-PRT21 has received correct Chk Cfg and Set Prm messages from its master. The master's expected configuration matches the number of in- and output words assigned to the Unit, and the parameters sent by the master are accepted by the Unit.
- 1: The slave has not received (correct) configuration messages from a master unit, or a previously established connection was lost. I/O data exchange over PROFIBUS-DP will not take place until correct Set\_Prm and Chk\_Cfg messages have been received.

Check IR  $n+3.08\sim10$  for DM setting errors, and compare the configuration data at the master with the Unit settings (See 4-2-1).

#### IR n+3.07 Illegal slave address

- 0: The Unit's PROFIBUS node address is set to a value in the range of 000 to 125.
- 1: The slave address is set outside the range of 000 to 125. The Unit cannot communicate on PROFIBUS-DP. Turn off the PLC, change the rotary switch settings and restart the Unit.

IR n+3.08 DM setting error (slave input area mapping)

- 0: No error.
- 1: There is an error in the slave input area mapping.
	- The DM settings contain an incorrect value for the start address of the input area in the PLC (DM  $m+1$ ),
	- or the specified size (DM m+2) is incorrect, or it would make the data exceed the boundaries of the PLC data area.

The ERR LED is FLASHING to indicate a non-fatal error; PROFIBUS communication with the master is possible, but no data will be transferred from the host PLC to the input buffer. The slave's input data length will be set to 0.

Correct the DM settings and restart the Unit.

- IR n+3.09 DM setting error (slave output area mapping)
	- 0: No error.
	- 1: There is an error in the slave output area mapping.
		- The DM settings contain an incorrect value for the start address of the output area in the PLC (DM  $m+4$ ).
		- or the specified size (DM  $m+5$ ) is incorrect, or it would make the data exceed the boundaries of the PLC data area.

The ERR LED is FLASHING to indicate a non-fatal error; PROFIBUS communication with the master is possible, but no data will be transferred from the output buffer to the host PLC. The slave's output data length will be set to 0.

Correct the DM settings and restart the Unit.

- IR n+3.10 DM setting error (exceeding maximum number of words)
	- 0: No error.
	- 1: The total number of I/O words, defined by DM  $m+2$  and  $m+5$ , exceeds the allowed maximum (i.e. 80 words for C200HS, 200 words for all other PLCs).

The ERR LED is ON to indicate a fatal error; PROFIBUS communication with the Unit is disabled.

#### IR n+3.11 Wrong CPU Unit

- 0: No error.
- 1: The Unit is mounted to a PLC type which does not support the C200HW-PRT21.

The ERR LED is ON to indicate a fatal error; PROFIBUS communication with the Unit is disabled.

#### **Slave Parameter Data**

IR n+4 and IR n+5 contain PROFIBUS-DP configuration data which the Slave Unit has received in the master unit's parameterisation message (Set Prm).

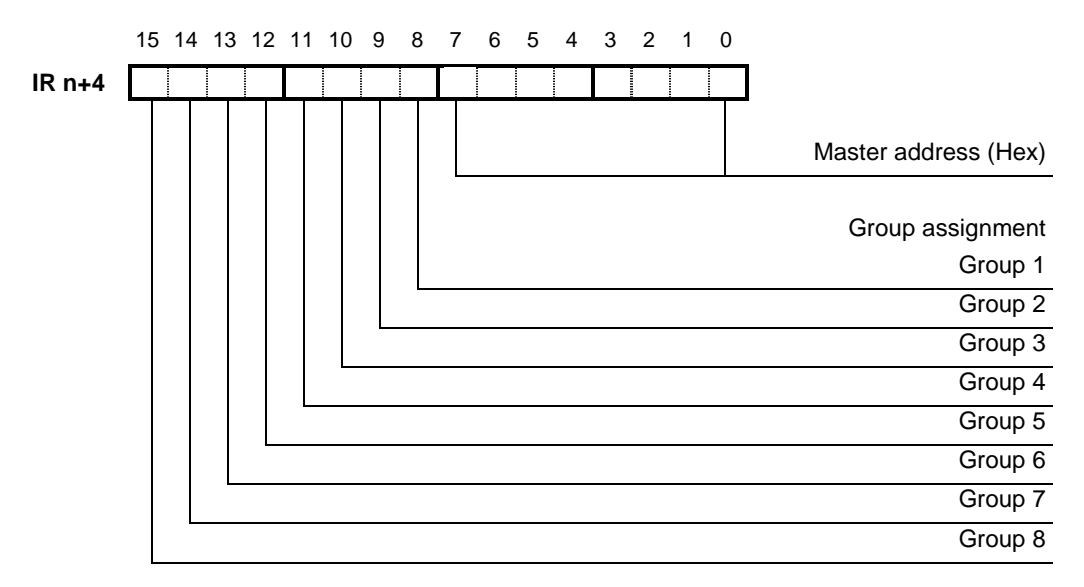

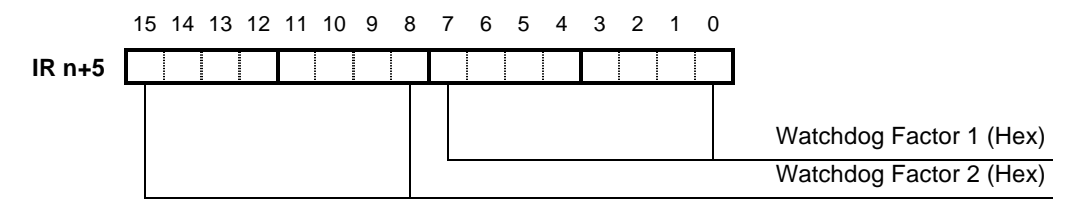

#### $IRn+4$ **Master Address**

Hexadecimal value (00h to 7Dh) indicating the bus address of the PROFIBUS-DP master from which the Unit has received and accepted the Set Prm and Chk Cfg messages.

A value FFh indicates that the slave has not been assigned to a master, or that the master has failed to communicate with the slave within the currently set watchdog time.

#### **Group Assignment**

Indicates to which Groups (numbered 1-8) the slave has been assigned by the PROFIBUS-DP master/configurator during parameterisation. Each slave may be assigned to any number of Groups.

- 0: Slave not assigned to Group x
- 1: Slave assigned to Group x

When receiving a global control command, the slave will determine if the command is intended for a group of slaves to which it has been assigned.

#### $IRn+5$ **Watchdog Factors**

The master's parameterisation message contains two factors which determine the value of the slave's communication watchdog timer.

Both Watchdog Factors 1 and 2 have a range of 1 to 255, with the restriction that they cannot both be 1. The watchdog factors are indicated as hexadecimal numbers (01h to FFh).

/! Caution

The watchdog time Twd is defined as

Twd = WDfact1  $*$  WDfact2  $*10$  ms,

and thus can be set in the range of 20 to 650250 ms  $(1*2*10)$  to 255\*255\*10).

0000h means that the slave has not been parameterised after power on.

The most recent watchdog factors that the unit has accepted from a master will be shown, even if the watchdog timer has expired due to interrupted master-slave communication.

The Slave will exit data exchange mode if the communication watchdog is enabled, and the time between two PROFIBUS-DP

messages received from the master exceeds  $\mathsf{Twd}^{\dagger}$  o ms.

In this state, the Data exchange active flag (IR  $n+3.00$ ) will be off, and all slave output data to the host PLC will be 0000. The slave needs to receive the correct Set\_Prm and Chk\_Cfg messages from the master to re-enter data exchange mode.

#### **Slave Output Data**

IR n+6 and IR n+7 may contain slave output data received via PROFIBUS-DP.

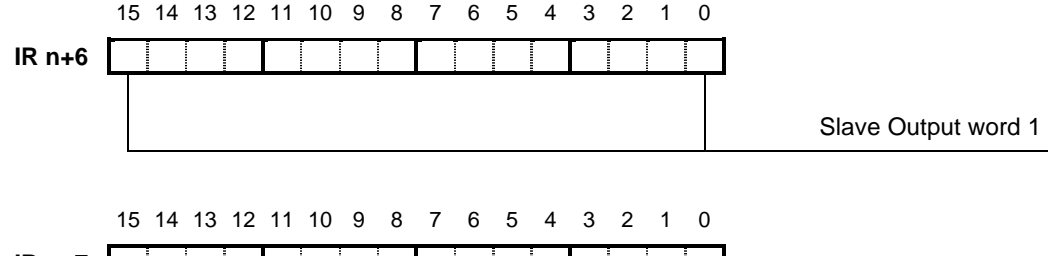

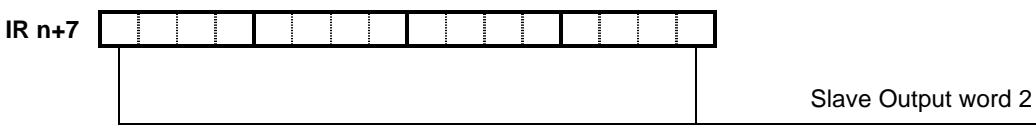

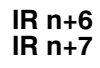

#### **Slave Output words**

In case DM m+3 is set to a value unequal to 0001 (i.e. default output data mapping), only these two words are used to transfer slave output data, received from PROFIBUS, to the host PLC.

If DM m+3 is set to 0001 (i.e. user defined output mapping), these two words will be set to the value 0000. Slave output data will be transferred to the PLC area assigned by DM m+4 and DM m+5.

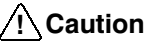

Before using the Slave output data in the PLC program, the user is to make sure the Unit Status Flags (in IR n+3) indicate that:

• PROFIBUS data exchange is active,

• there are no configuration errors.

and that the correct data format is selected (see section 4-2-2).

Otherwise the Slave Output words may contain invalid data.

#### **LEDs**  $4 - 4$

The Unit has four LED indicators to visualise its status. The layout of the LEDs is shown below.

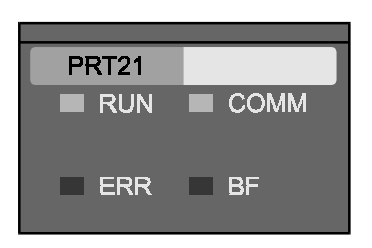

The two LEDs on the left side (RUN, ERR) show the status of the Unit in general, and the I/O bus interface in particular. The two LEDs on the right side indicate the status of the PROFIBUS-DP interface.

The different states of the LED indicators are listed in the tables below. In some states additional information is indicated by the status word IR n+3. The table refers to this status word where applicable.

**Normal state** Normal operation status is indicated by the shaded areas.

#### **Unit status LEDs**

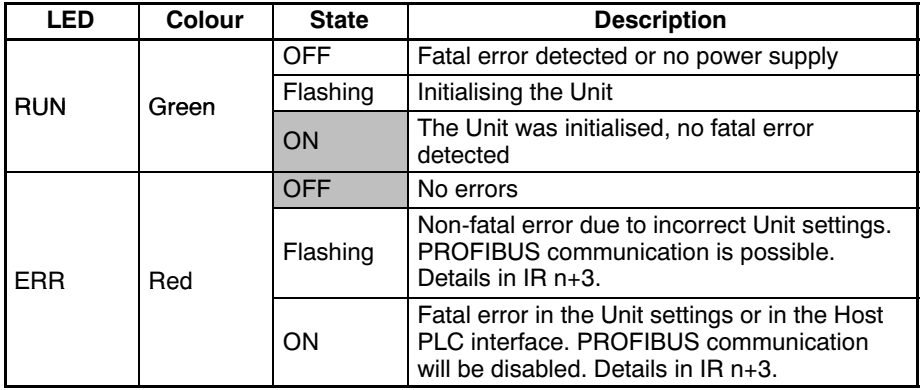

#### **PROFIBUS-DP status LEDs\***

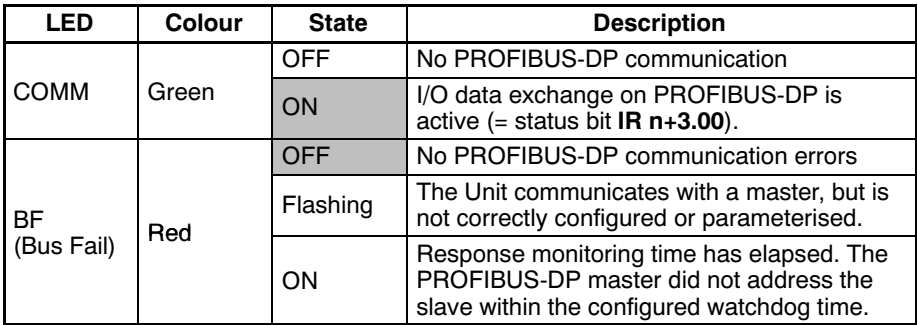

\*(only valid when RUN LED is ON, i.e. after initialisation)

# **SECTION 5 Troubleshooting and Maintenance**

This section describes the troubleshooting procedures and maintenance operations needed to keep the PROFIBUS-DP network operating properly.

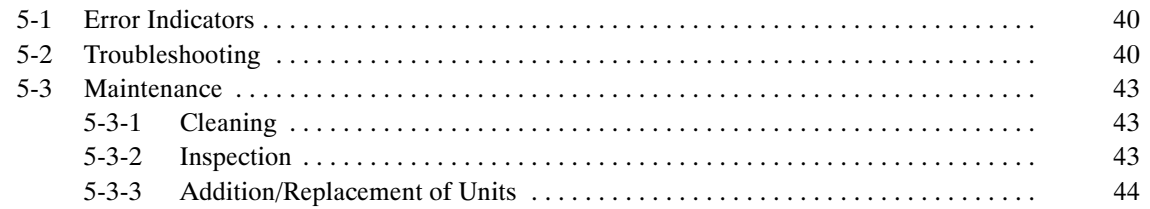

#### **Error Indicators**  $5-1$

The Unit provides the following error indicators:

- . The status word IR n+3, which is transferred to the PLC IR area in every I/O refresh after initialisation of the Unit.
- . The four LEDs at the front of the Unit: RUN, ERR, COMM and BF.
- These indicators are described in Section 4-3-2 and Section 4-4.

#### $5-2$ Troubleshooting

Possible problems have been divided in the following categories:

- PLC Errors
- Start-up problems
- I/O data communication problems

### **PLC Errors**

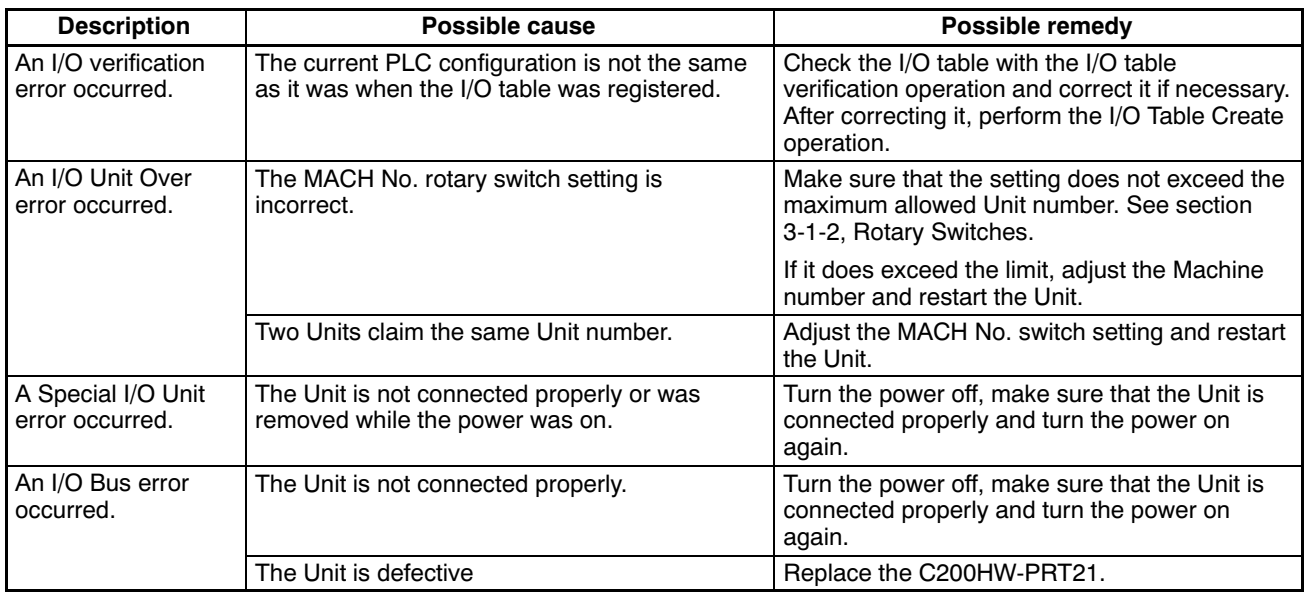

#### Start-up problems

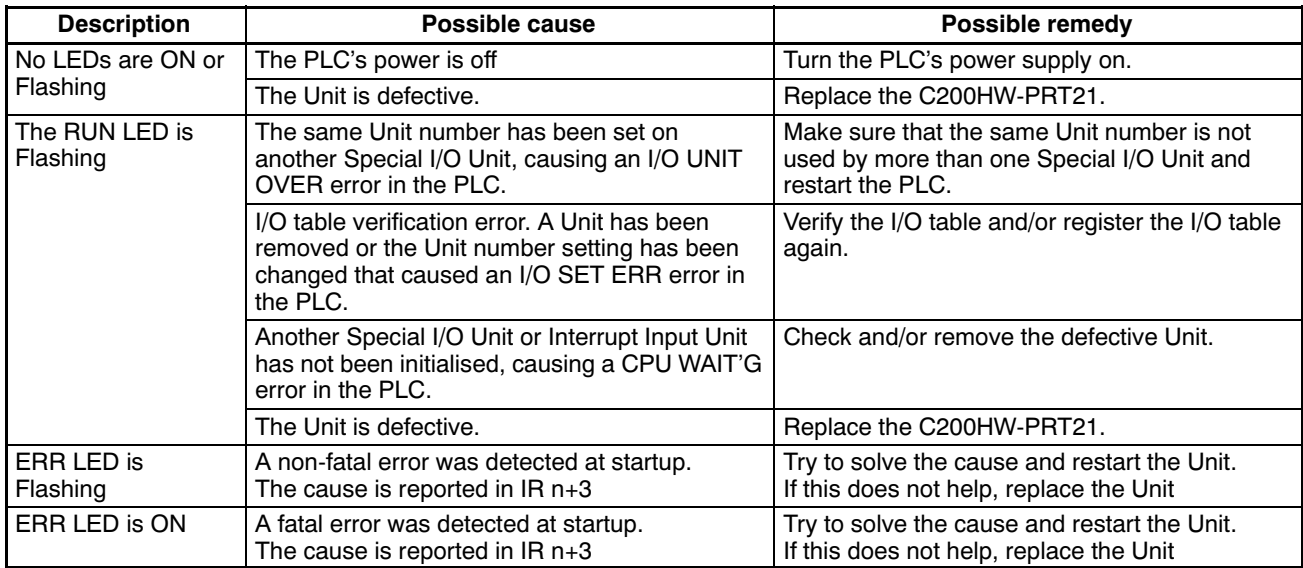

### I/O data communication problems

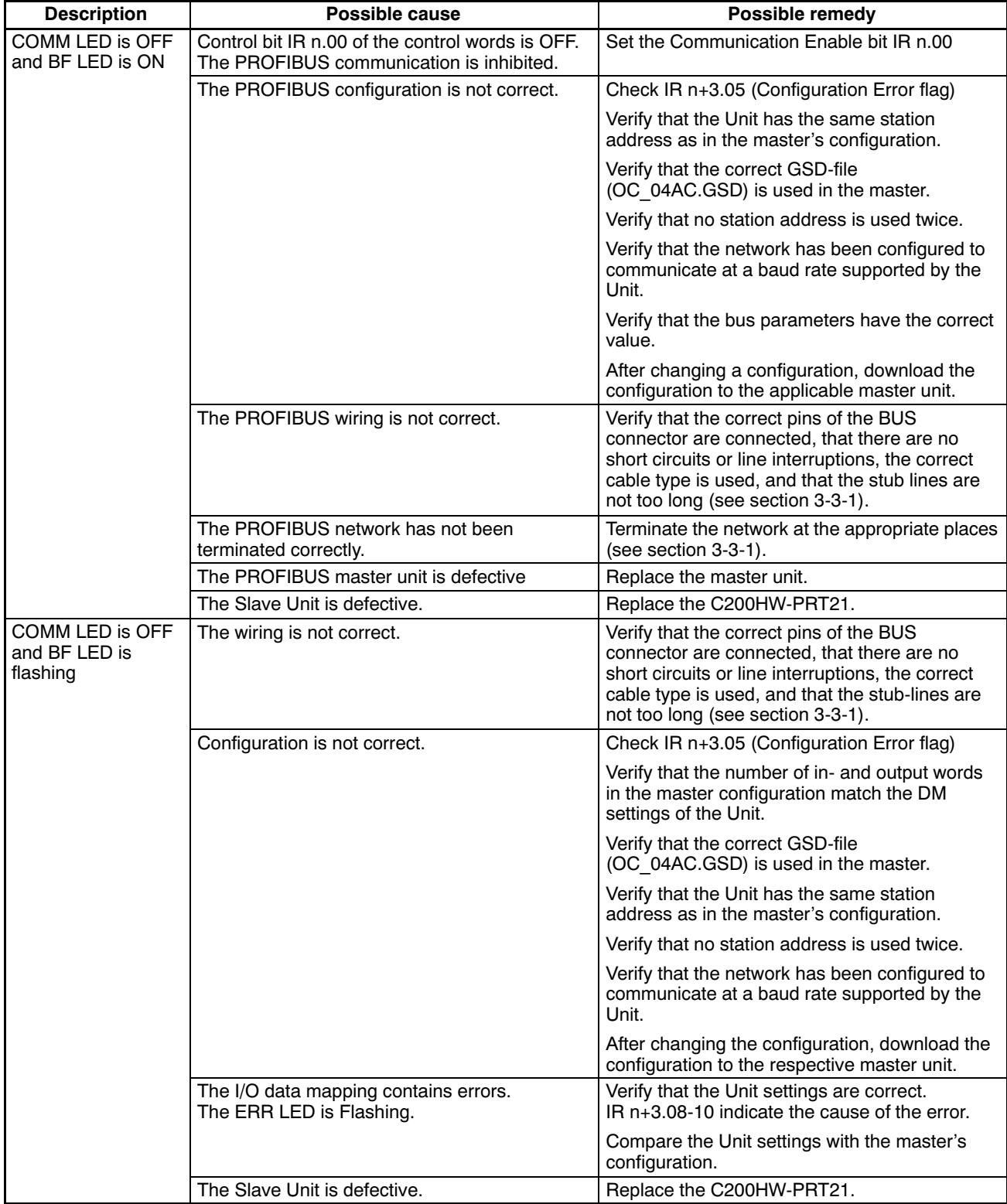

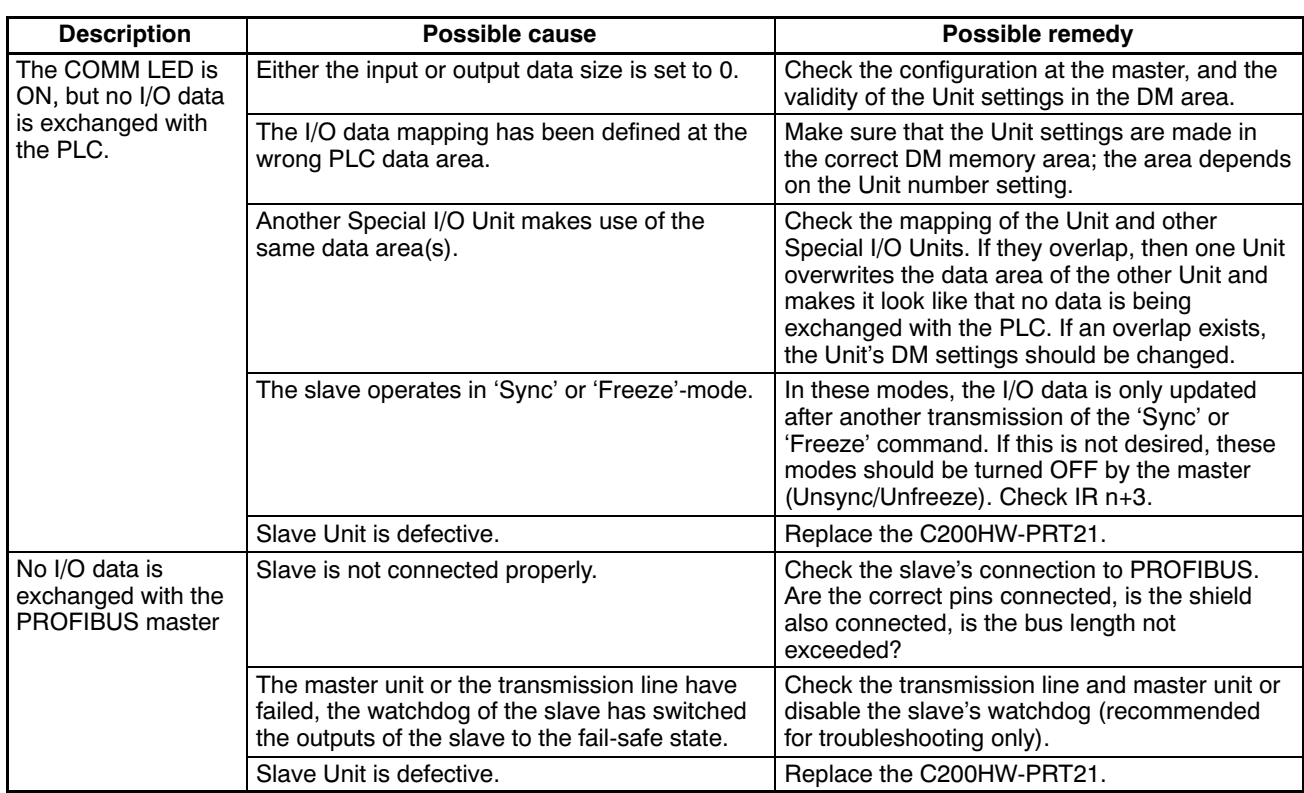

### I/O data communication problems (continued)

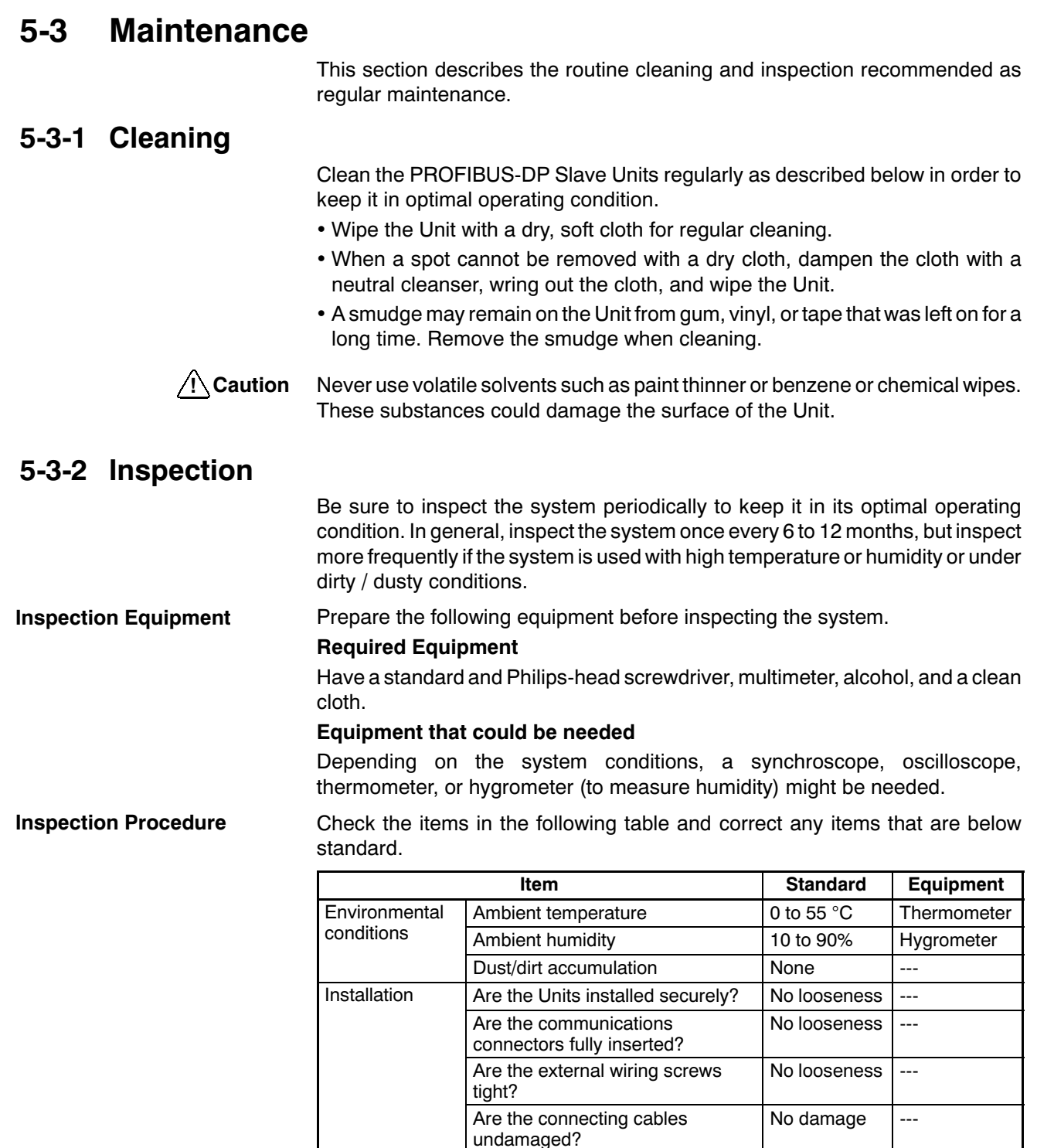

### 5-3-3 Addition/Replacement of Units

Download new configuration

The PROFIBUS-DP network allows to connect and disconnect nodes while in operation. Only the addition of a new node to an existing configuration will require a new configuration file to be downloaded in the master unit, which may temporarily disable all communication by this master unit on PROFIBUS.

Plugging/unplugging of any node in a PROFIBUS-DP network is liable to result in a temporary increase of the communication cycle time.

Do not plug or unplug the C200HW-PRT21 on the PLC backplane while the PLC is powered. Doing so may result in damage to the Unit and/or the PLC system.

# **Appendix A CS1 PLC series compatibility**

The C200HW-PRT21 can also be installed in OMRON CS1 PLC systems, which provide a C200H-compatible I/O bus. However, the internal memory organisation in the CS1 PLC differs from that of the C200H series. The following table shows the relation between the C200H-series memory addresses used throughout this manual, and the corresponding addresses in the CS1 PLC series.

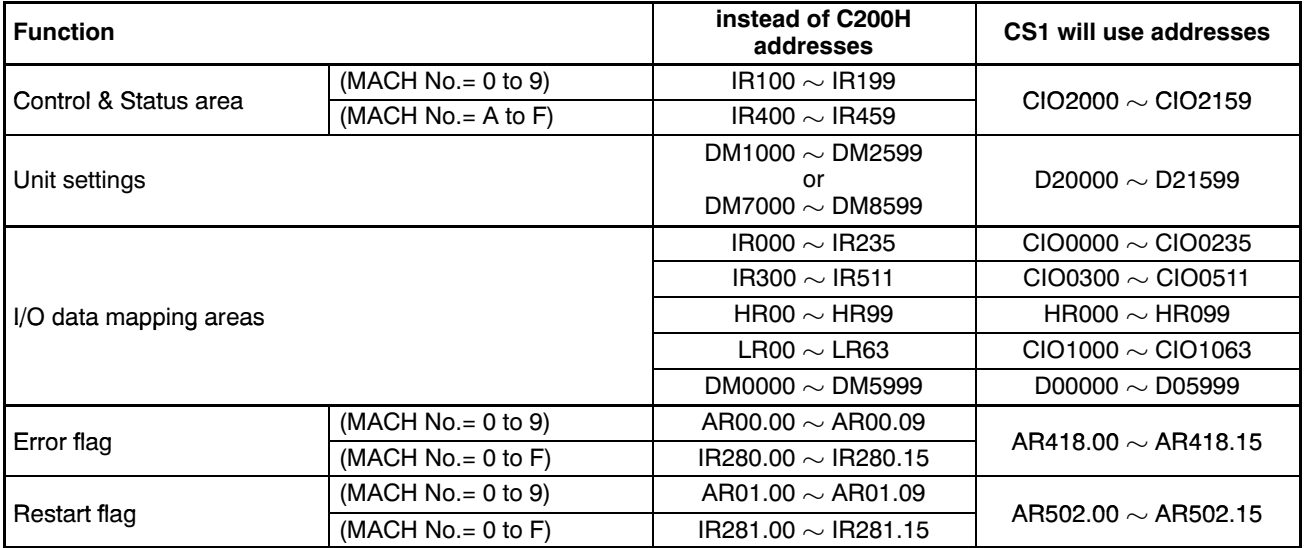

# **Appendix B** GSD file for C200HW-PRT21

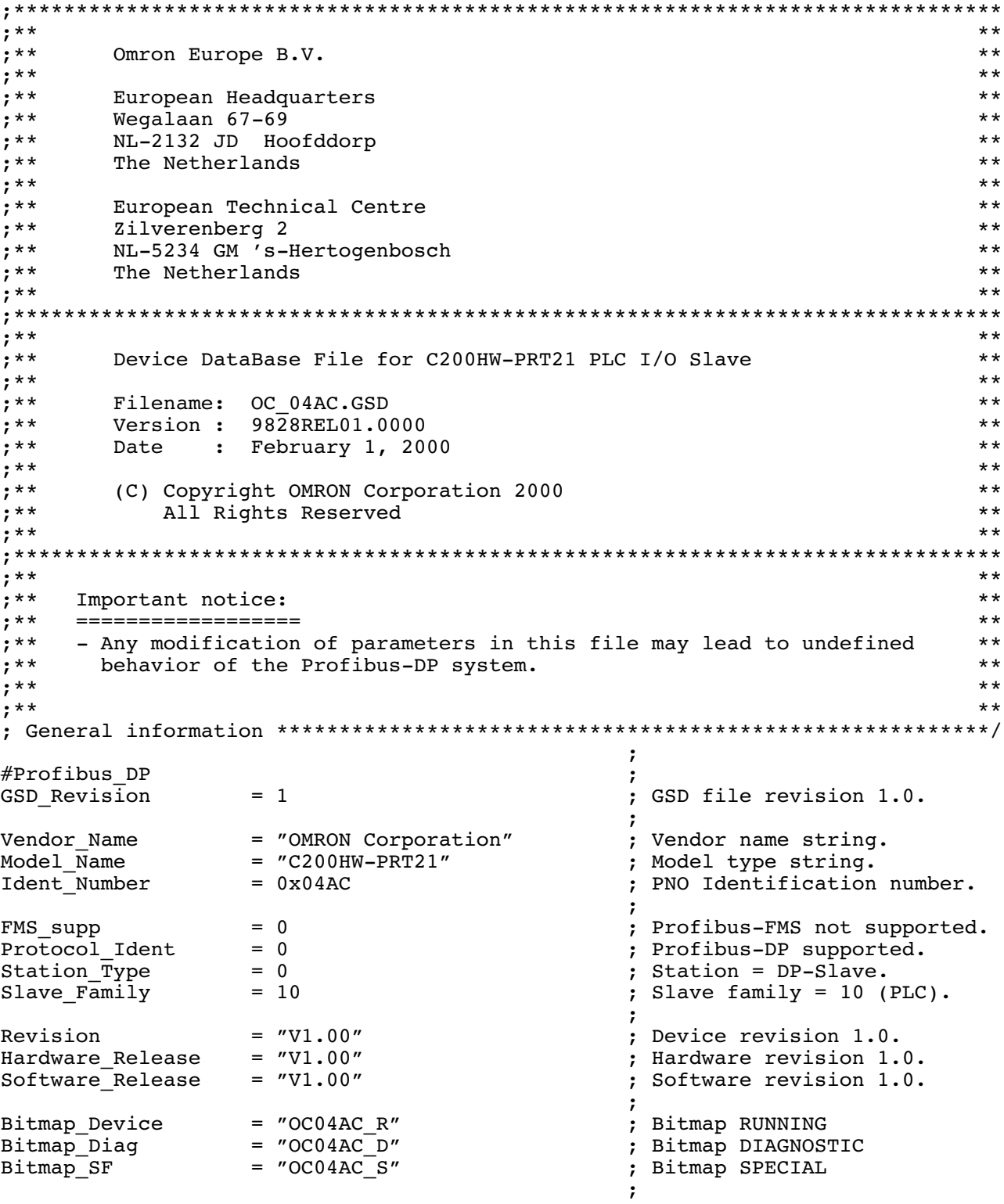

### **GSD file for C200HW-PRT21**

# **Appendix B**

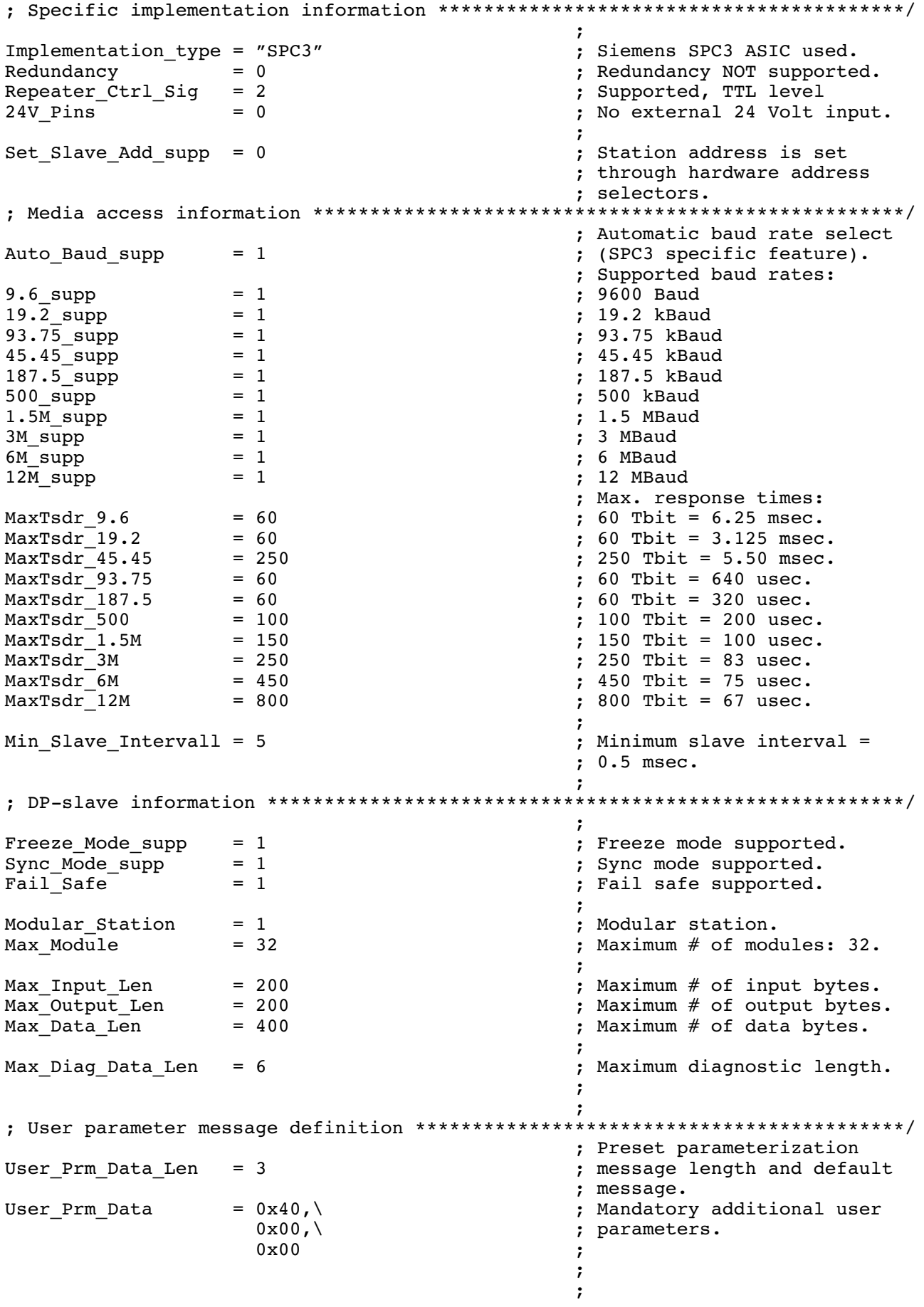

### GSD file for C200HW-PRT21 **Appendix B**

 / #''' ' ------------------------------------------------------6  $\text{Module} = \text{"DEFAULT MODEL" } 0xF1$   $\text{? words } I/O.$ FindModule the contract of the contract of the contract of the contract of the contract of the contract of the contract of the contract of the contract of the contract of the contract of the contract of the contract of the ; Input definitions: Module =  $''$  1 word In"  $0xD0$  ; 1 word In. / Module =  $''$  2 words In"  $0xD1$ / Module =  $''$  4 words In"  $0xD3$ EndModule the contract of the contract of the contract of the contract of the contract of the contract of the contract of the contract of the contract of the contract of the contract of the contract of the contract of the  $\texttt{Module = " 8 words In" 0xD7 }$  ; 8 words In. / Module =  $"16$  words  $In" 0xDF$ EndModule ; Output definitions:  $\text{Module} = " 1 \text{ word}$   $\text{Out} " 0 \text{xE0}$   $\text{Det}$   $\text{1} \text{ word}$   $\text{Out}.$ / Module =  $''$  2 words Out"  $0xE1$ EndModule<br>
Module = " 4 words Out" 0xE3 ; 4 words Out. Module =  $''$  4 words Out"  $0xE3$ / Module =  $''$  8 words Out"  $0xE7$ / Module =  $"16$  words Out"  $0xEF$ EndModule ;  $I/O$  definitions:<br>;  $1$  word  $I/O$ . Module =  $''$  1 word In/Out"  $0xF0$ / Module =  $''$  2 words In/Out"  $0xF1$ / Module =  $''$  4 words In/Out" 0xF3 EndModule Module =  $''$  8 words  $In/Out''$  0xF7  $\qquad$  ; 8 words  $I/O$ . / Module =  $"16$  words  $In/Out"$  0xFF FindModule the contract of the contract of the contract of the contract of the contract of the contract of the contract of the contract of the contract of the contract of the contract of the contract of the contract of the  $\cdot$  $\ddot{ }$ # .7" #' -------------------------------------------------------------6

# **Index**

# A

Address, PROFIBUS slave, 10, 17, 34 Asynchronous, 12 Auto\_Clear, 7

# B

Baud rate, 6, 10, 20 BF (LED), 38 Broadcast, 5, 22 BUS (Connector), 18 BUS ADDRESS (Switches), 10, 17 Bus parameters, 8, 13, 22

# C

C200HS I/O limitation, 28, 35 Cable, 3, 18 Clear (PROFIBUS state), 7, 33 COMM (LED), 16, 38, 40 Communication enable (control bit), 32 Configuration error (status flag), 34, 37, 41 Configurator, 8, 22, 36 Connector, PROFIBUS-, 18, 21 Consistency, 12 Control Bits, 31 CPU Unit Operation Mode, xii, xiv, 32 Types, 17, 19, 27, 31, 35 CS1 PLC compatibility, 45

**Cycle Time** PLC, 12 PROFIBUS, 6, 13

# D

Data exchange active (status flag), 33 Data format, 30 Default Mode, 22, 27, 31 Device Data Base, 8, 47 Diagnostics, 6, 48 Dimensions, 11 DM setting error (status flags), 35

DM settings, 27

## Е

EMC, xvi, 10 EN50170, 2, 18, 19 Endian (little vs. big-), 30 ERR (LED), 16, 35, 38, 41 Error DM settings, 35 Indicators, 16, 38 Troubleshooting, 40

# F

Fail-safe, 7, 33, 42 Files, Device Data Base, GSD, 8, 13, 22, 47 Freeze, 33, 34, 42

# G

Global Control Commands, 33, 36 Grounding, xiv, 18, 21 Group assignment, 31, 36 GSD file, 8, 13, 22, 47

# $\mathbf H$

Humidity, xiii, 43

# I

 $I/O$ Data areas, 22, 26, 32, 37 Data format, 30 Mapping, 28 Refresh, xii, 12, 28, 31 Illegal slave address, 17, 34 Indicators, LEDs, 16, 38 See also BF, COMM, ERR, RUN Inductor, 21 Inputs Areas, 22, 26, 32 Freeze, 33, 34, 42 Installation, 15 EMC, xvi, 10 Grounding, xiv, 18, 21 Humidity, Temperature, xiii, 43

**Index** 

Intel/Motorola format, 30 IORF instruction, 28

LEDs, 16, 38 See also BF, COMM, ERR, RUN Length, See Cable Low Voltage Directive, xvi

# M

MACH No. (Switch), 17, 27, 31, 40 Maintenance, 43 Mapping, 28 Master address, 31, 36 Minimum slave interval, 13 Motorola/Intel format, 30 Multicast, 5, 22

# N

Network State, 7, 33, 38 See also Clear, Off-line, Operate, Stop

# O

Off-line (PROFIBUS state), 7

Operate (PROFIBUS state), 7

OSI reference model, 3

Outputs Areas, 22, 26, 32 Sync, 33, 34, 42

# P

Performance, 5 **PLC** CPU Types, 17, 19, 27, 31, 35 Cycle Time, 12 Polling, 5, 8, 12 Precautions, xi **PROFIBUS** Cable, 3, 18 Cycle Time, 6, 13 **FMS, PA, 2** Profiles, 8 Standard, 2, 18, 19

### R

Refresh, I/O, xii, 12, 28, 31 Repeater, 3, 18 Rotary switches, 17 RS-485, 3, 19 **RTS**, 18 RUN (LED), 16, 31, 38

# S

Segment, PROFIBUS-, 18 Shielding, 18, 21 Slave parameter data Group assignment, 31, 36 Master address, 31, 36 Watchdog factors, 31, 36 Special I/O Unit, 17, 19, 27 Specifications, 10 Bus cable, 3, 19 **Stations** Active, Passive, 4 Replacing, 8, 43 Status Flags, 33 Stop (PROFIBUS state), 7

Switches, 17 Sync, 33, 34, 42

# Τ

Temperature, xiii, 43 Termination, 18, 20, 21 Token, 5 Troubleshooting, 40

# U

Unfreeze, 34, 42 Unit Settings, 27 Unsync, 34, 42

# W

Watchdog, 7, 42 disabled (status flag), 7, 33 factors, 31, 36 Wrong CPU Unit (status flag), 35

## **Revision History**

A manual revision code appears as a suffix to the catalog number on the front cover of the manual.

Cat. No. W901-E2-1

- Revision code

The following table outlines the changes made to the manual during each revision. Page numbers refer to the previous version.

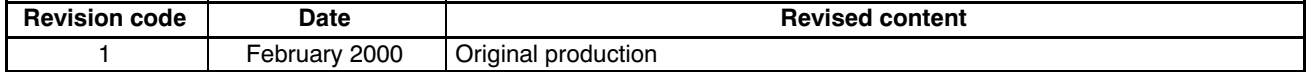